Avalable in South Africa from Andtech Barcode Systems cc Tel : (012) 653-1057 www.ttr.co.za

# MINDEO

# MS3390 Programmable Mobile Scanner

**User Manual** 

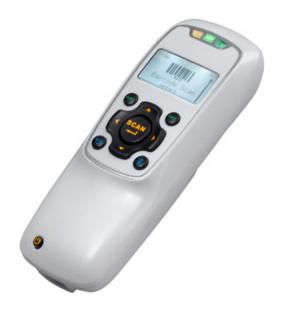

Version: MS3390\_UM\_EN\_V1.2.1

# Notice

Before operating this mobile scanner, please make sure you carefully read the following information to ensure that your scanner is able to perform at the level for which it is designed.

- 1. All software, including firmware, furnished to the user is on a licensed basis.
- 2. The right is reserved to make changes to any software or product to improve reliability, function, or design.
- 3. The contents of this manual are subject to change without notice.
- 4. The manufacturer assumes no responsibility for any loss or claims by third parties which may arise from the use of this manual.
- 5. Do not throw or drop the scanner or otherwise subject it to strong impact, which can damage the scanner, interrupt program execution, corrupt memory contents, or otherwise interfere with proper operation.
- A standard packing includes a mobile scanner, a USB cable and a CD (containing software and electrical manuals). Accessory includes a Bluetooth USB adapter BA2110 which supports reliable wireless data transmission and an AC/DC adaptor for battery charge.
- 7. Please charge the battery before the first time of use.
- 8. The term "scanner" as used in this manual denotes the MS3390 mobile scanner unless otherwise noted.

| Notice                                                       | i  |
|--------------------------------------------------------------|----|
| 1 Specifications                                             | 1  |
| 1-1 Technical specifications                                 | 1  |
| 1-2 Default settings for each barcode                        | 3  |
| 1-3 Decode zone                                              | 4  |
| 1-4 Dimensions                                               | 5  |
| 1-5 Parts of the scanner                                     | 6  |
| 1-6 Parts of the Bluetooth USB adapter BA2110                | 7  |
| 1-7 Keys, actions and features                               | 8  |
| 2 Introduction to installation                               | 9  |
| 2-1 Installing a USB HID keyboard wired scanner              | 9  |
| 2-2 Installing a USB virtual COM wired scanner               | 9  |
| 2-3 Attaching the neck/wrist strap                           | 10 |
| 2-4 Replacing the Lithium-ion battery                        | 10 |
| 3 Getting started                                            | 11 |
| 3-1 Power on/off scanner                                     | 11 |
| 3-2 Charge battery                                           | 11 |
| 3-3 Enter/Exit sleep mode                                    | 11 |
| 3-4 Power on/off Bluetooth                                   | 11 |
| 4 Introduction to LCD display                                | 13 |
| 4-1 LCD display icons                                        | 13 |
| 4-2 LCD display menu                                         | 14 |
| 5 Operations of the scanner                                  | 17 |
| 5-1 Scan                                                     | 17 |
| 5-2 Data Transfer                                            | 21 |
| 5-3 System Setting - Bluetooth                               | 24 |
| 5-3-1 Bluetooth functionalities                              | 24 |
| 5-3-2 Configure Bluetooth HID keyboard profile communication | 24 |
| 5-3-3 Configure Bluetooth SPP slave profile communication    | 27 |
| 5-3-4 Configure Bluetooth SPP master profile communication   | 29 |
| 5-3-5 Configure Bluetooth USB adapter BA2110                 |    |
| 5-3-6 Configure the profile of BA2110                        |    |
| 5-4 System Setting - General                                 |    |
| 5-5 System Information                                       |    |
| 6 User customized application software for MS3390            |    |
| 7 Barcode programming instructions                           |    |
| Programming instruction                                      |    |
| UPC-A                                                        |    |

# Contents

| UPC-A                                        |    |
|----------------------------------------------|----|
| UPC-E                                        |    |
| EAN-13                                       |    |
| EAN-8                                        | 41 |
| Code 39                                      |    |
| Interleaved 2 of 5                           |    |
| Industrial 2 of 5                            |    |
| Matrix 2 of 5                                |    |
| Codabar                                      |    |
| Code 128                                     |    |
| Code 93                                      |    |
| Code 11                                      |    |
| MSI/Plessey                                  | 51 |
| UK/Plessey                                   |    |
| UCC/EAN 128                                  |    |
| China Post                                   |    |
| GS1 DataBar (GS1 DataBar Truncated)          |    |
| GS1 DataBar Limited                          |    |
| GS1 DataBar Expanded                         |    |
| PDF417                                       |    |
| MicroPDF417                                  |    |
| China Finance                                |    |
| G1-G6 & FN1 substitution string setting      |    |
| G1-G4 string position & Code ID position     |    |
| String transmission                          |    |
| Test Chart                                   |    |
| Test Chart (Continued)                       |    |
| ASCII Table                                  |    |
| Barcode representing non-printable character | 71 |
| Configuration alphanumeric entry barcode     |    |

# 1 Specifications

# 1-1 Technical specifications

| Data storage15 bytes);<br>53MB for U Disk mode: 3,635,063 barcodes (each barcode is of 15 bytes).Radio link2.4 ~ 2.5GHz (ISM band), Bluetooth V2.1+EDR, class 2Working range30 meters (line of sight)Bluetooth scanner:<br>Human Interface Device (HID) Keyboard<br>Serial Port Profile (SPP), operating as either a master or a slave<br>USB wired scanner:<br>USB wired scanner:<br>USB Wirtual COM<br>U Disk (with which barcode data is stored in a txt file rather than sent to a host via<br>Bluetooth/USB)Keyboard layoutUSA, Turkish F/Q, French, Italian, Spanish, Slovak, Denmark, Japanese, German<br>DimensionsDimensionsLength × Width × Depth: 11.0 × 4.3 × 2.7 cmWeight89gColorWhite/Black/CustomizationBattery950 mAh Lithium-ion batteryCharge current300 mACase material<br>Light sourceABSLight source650 nm visible laser diodeScanning angle±50°, ±55°, ±35° (Skew, Pitch, Roll)Scan rateUOP-A, UPC-E, EAN-13, EAN-8, ISBN/ISSN, Code 39, Code 39 full ASCII, Code<br>32, Trioptic Code 39, Interleaved 2 of 5, Industrial 2 of 5, Matrix 2 of 5, Codabar<br>(NW7), Code 128, Code 93, Code 11 (USD-8), MSI/Plessey, UK/Plessey                                                                                                    |                    |                                                                                     |
|----------------------------------------------------------------------------------------------------|--------------------|-------------------------------------------------------------------------------------|
| 53MB for U Disk mode: 3,635,063 barcodes (each barcode is of 15 bytes).Radio link2.4 ~ 2.5GHz (ISM band), Bluetooth V2.1+EDR, class 2Working range30 meters (line of sight)Bluetooth scanner:<br>Human Interface Device (HID) Keyboard<br>Serial Port Profile (SPP), operating as either a master or a slaveUSB wired scanner:<br>USB wired scanner:<br>USB HID keyboard<br>USB virtual COM<br>U Disk (with which barcode data is stored in a txt file rather than sent to a host via<br>Bluetooth/USB)Keyboard layoutUSA, Turkish F/Q, French, Italian, Spanish, Slovak, Denmark, Japanese, GermanDimensionsLength × Width × Depth: 11.0 × 4.3 × 2.7 cmWeight89gColorWhite/Black/CustomizationBattery950 mAh Lithium-ion batteryCharge current300 mACase materialABSLight source650 nm visible laser diodeScanning angle±50°, ±65°, ±35° (Skew, Pitch, Roll)Scan rate100±10 times/secDecode capabilityUPC-A, UPC-E, EAN-13, EAN-8, ISBN/ISSN, Code 39, Code 39 full ASCII, Code<br>32, Trioptic Code 39, Interleaved 2 of 5, Industrial 2 of 5, Matrix 2 of 5, Codbar                                                                                                    |                    | 8 MB for out of range batch/data batch mode: 559,240 barcodes (each barcode is of   |
| Radio link       2.4 ~ 2.5GHz (ISM band), Bluetooth V2.1+EDR, class 2         Working range       30 meters (line of sight)         Bluetooth scanner:       Human Interface Device (HID) Keyboard         Serial Port Profile (SPP), operating as either a master or a slave       USB wired scanner:         USB wired scanner:       USB wired scanner:         USB wired scanner:       USB wired scanner:         USB wired scanner:       USB wired scanner:         USB tritual COM       U Disk (with which barcode data is stored in a txt file rather than sent to a host via Bluetooth/USB)         Keyboard layout       USA, Turkish F/Q, French, Italian, Spanish, Slovak, Denmark, Japanese, German         Dimensions       Length × Width × Depth: 11.0 × 4.3 × 2.7 cm         Weight       89g         Color       White/Black/Customization         Battery       950 mAh Lithium-ion battery         Charge time       Fully charged (>80%) in 3.5 hours         Charge current       300 mA         Case material       ABS         Light source       650 nm visible laser diode         Scanning angle       ±50°, ±65°, ±35° (Skew, Pitch, Roll)         Scan rate       100±10 times/sec         Decode capability       UPC-A, UPC-E, EAN-13, EAN-8, ISBN/ISSN, Code 39, Code 39 full ASCII, Code 32, Troptic Code 39, Interleaved 2 of 5, Industrial 2 of 5, Matri                                                                                                    | Data storage       | •                                                                                   |
| Working range30 meters (line of sight)Bluetooth scanner:<br>Human Interface Device (HID) Keyboard<br>Serial Port Profile (SPP), operating as either a master or a slaveUSB wired scanner:<br>USB wired scanner:<br>USB HID keyboard<br>USB virtual COM<br>U Disk (with which barcode data is stored in a txt file rather than sent to a host via<br>Bluetooth/USB)Keyboard layoutUSA, Turkish F/Q, French, Italian, Spanish, Slovak, Denmark, Japanese, GermanDimensionsLength × Width × Depth: 11.0 × 4.3 × 2.7 cmWeight89gColorWhite/Black/CustomizationBattery950 mAh Lithium-ion batteryCharge timeFully charged (>80%) in 3.5 hoursCharge timeFully charged (>80%) in 3.5 hoursLight source650 nm visible laser diodeScan rate100±10 times/secDecode capabilityUPC-A, UPC-E, EAN-13, EAN-8, ISBN/ISSN, Code 39, Code 39 full ASCII, Code<br>32, Trioptic Code 39, Interleaved 2 of 5, Industrial 2 of 5, Matrix 2 of 5, Codabar<br>(NW7), Code 128, Code 93, Code 11 (USD-8), MSI/Plessey, UK/Plessey,                                                                                                    |                    |                                                                                     |
| Bluetooth scanner:       Human Interface Device (HID) Keyboard         Serial Port Profile (SPP), operating as either a master or a slave       USB wired scanner:         USB HID keyboard       USB virtual COM         U Disk (with which barcode data is stored in a txt file rather than sent to a host via Bluetooth/USB)         Keyboard layout       USA, Turkish F/Q, French, Italian, Spanish, Slovak, Denmark, Japanese, German         Dimensions       Length × Width × Depth: 11.0 × 4.3 × 2.7 cm         Weight       89g         Color       White/Black/Customization         Battery       950 mAh Lithium-ion battery         Charge time       Fully charged (>80%) in 3.5 hours         Charge time       500 mA         Light source       650 nm visible laser diode         Scanning angle       ±50°, ±65°, ±35° (Skew, Pitch, Roll)         Scan rate       100±10 times/sec         Decode capability       UPC-A, UPC-E, EAN-13, EAN-8, ISBN/ISSN, Code 39, Code 39 full ASCII, Code         32, Trioptic Code 39, Interleaved 2 of 5, Industrial 2 of 5, Matrix 2 of 5, Codabar (NW7), Code 128, Code 93, Code 11 (USD-8), MSI/Plessey, UK/Plessey,                                                                                                    | Radio link         | 2.4 ~ 2.5GHz (ISM band), Bluetooth V2.1+EDR, class 2                                |
| InterfaceHuman Interface Device (HID) Keyboard<br>Serial Port Profile (SPP), operating as either a master or a slave<br>USB wired scanner:<br>USB HID keyboard<br>USB virtual COM<br>U Disk (with which barcode data is stored in a txt file rather than sent to a host via<br>Bluetooth/USB)Keyboard layoutUSA, Turkish F/Q, French, Italian, Spanish, Slovak, Denmark, Japanese, GermanDimensionsLength × Width × Depth: 11.0 × 4.3 × 2.7 cmWeight89gColorWhite/Black/CustomizationBattery950 mAh Lithium-ion batteryCharge timeFully charged (>80%) in 3.5 hoursCharge time500 mALight source650 nm visible laser diodeScanning angle±50°, ±65°, ±35° (Skew, Pitch, Roll)Scan rate100±10 times/secDecode capabilityUPC-A, UPC-E, EAN-13, EAN-8, ISBN/ISSN, Code 39, Code 39 full ASCII, Code<br>32, Trioptic Code 39, Interleaved 2 of 5, Industrial 2 of 5, Matrix 2 of 5, Codabar<br>(NW7), Code 128, Code 93, Code 11 (USD-8), MSI/Plessey, UK/Plessey,                                                                                                    | Working range      | 30 meters (line of sight)                                                           |
| InterfaceSerial Port Profile (SPP), operating as either a master or a slave<br>USB wired scanner:<br>USB HID keyboard<br>USB virtual COM<br>U Disk (with which barcode data is stored in a txt file rather than sent to a host via<br>Bluetooth/USB)Keyboard layoutUSA, Turkish F/Q, French, Italian, Spanish, Slovak, Denmark, Japanese, GermanDimensionsLength × Width × Depth: 11.0 × 4.3 × 2.7 cmWeight89gColorWhite/Black/CustomizationBattery950 mAh Lithium-ion batteryCharge timeFully charged (>80%) in 3.5 hoursCharge time500 mALight source650 nm visible laser diodeScanning angle±50°, ±65°, ±35° (Skew, Pitch, Roll)Secan rate100±10 times/secDecode capabilityUPC-A, UPC-E, EAN-13, EAN-8, ISBN/ISSN, Code 39, Code 39 full ASCII, Code<br>39, Code 11 (USD-8), MSI/Plessey, UK/Plessey,                                                                                                    |                    |                                                                                     |
| InterfaceUSB wired scanner:<br>USB HID keyboard<br>USB virtual COM<br>U Disk (with which barcode data is stored in a txt file rather than sent to a host via<br>Bluetooth/USB)Keyboard layoutUSA, Turkish F/Q, French, Italian, Spanish, Slovak, Denmark, Japanese, GermanDimensionsLength × Width × Depth: 11.0 × 4.3 × 2.7 cmWeight89gColorWhite/Black/CustomizationBattery950 mAh Lithium-ion batteryCharge timeFully charged (>80%) in 3.5 hoursCharge current300 mACase materialABSLight source650 nm visible laser diodeScanning angle±50°, ±65°, ±35° (Skew, Pitch, Roll)Scan rate100±10 times/secDecode capabilityUPC-A, UPC-E, EAN-13, EAN-8, ISBN/ISSN, Code 39, Code 39 full ASCII, Code<br>32, Trioptic Code 39, Interleaved 2 of 5, Industrial 2 of 5, Matrix 2 of 5, Codabar<br>(NW7), Code 128, Code 93, Code 11 (USD-8), MSI/Plessey, UK/Plessey,                                                                                                    |                    |                                                                                     |
| InterfaceUSB HID keyboard<br>USB virtual COM<br>U Disk (with which barcode data is stored in a txt file rather than sent to a host via<br>Bluetooth/USB)Keyboard layoutUSA, Turkish F/Q, French, Italian, Spanish, Slovak, Denmark, Japanese, GermanDimensionsLength × Width × Depth: 11.0 × 4.3 × 2.7 cmWeight89gColorWhite/Black/CustomizationBattery950 mAh Lithium-ion batteryCharge timeFully charged (>80%) in 3.5 hoursCharge time500 mALight source650 nm visible laser diodeScanning angle±50°, ±65°, ±35° (Skew, Pitch, Roll)Scan rateUDC-A, UPC-E, EAN-13, EAN-8, ISBN/ISSN, Code 39, Code 39 full ASCII, Code<br>32, Trioptic Code 39, Interleaved 2 of 5, Industrial 2 of 5, Matrix 2 of 5, Codabar<br>(NW7), Code 128, Code 93, Code 11 (USD-8), MSI/Plessey, UK/Plessey,                                                                                                    |                    |                                                                                     |
| USB virtual COM<br>U Disk (with which barcode data is stored in a txt file rather than sent to a host via<br>Bluetooth/USB)Keyboard layoutUSA, Turkish F/Q, French, Italian, Spanish, Slovak, Denmark, Japanese, GermanDimensionsLength × Width × Depth: 11.0 × 4.3 × 2.7 cmWeight89gColorWhite/Black/CustomizationBattery950 mAh Lithium-ion batteryCharge timeFully charged (>80%) in 3.5 hoursCharge current300 mACase materialABSLight source650 nm visible laser diodeScanning angle±50°, ±65°, ±35° (Skew, Pitch, Roll)Scan rateUPC-A, UPC-E, EAN-13, EAN-8, ISBN/ISSN, Code 39, Code 39 full ASCII, Code<br>32, Trioptic Code 39, Interleaved 2 of 5, Industrial 2 of 5, Matrix 2 of 5, Codabar<br>(NW7), Code 128, Code 93, Code 11 (USD-8), MSI/Plessey, UK/Plessey,                                                                                                    | Interface          |                                                                                     |
| U Disk (with which barcode data is stored in a txt file rather than sent to a host via<br>Bluetooth/USB)Keyboard layoutUSA, Turkish F/Q, French, Italian, Spanish, Slovak, Denmark, Japanese, GermanDimensionsLength × Width × Depth: 11.0 × 4.3 × 2.7 cmWeight89gColorWhite/Black/CustomizationBattery950 mAh Lithium-ion batteryCharge timeFully charged (>80%) in 3.5 hoursCharge current300 mACase materialABSLight source650 nm visible laser diodeScanning angle±50°, ±65°, ±35° (Skew, Pitch, Roll)Scan rate100±10 times/secDecode capabilityUPC-A, UPC-E, EAN-13, EAN-8, ISBN/ISSN, Code 39, Code 39 full ASCII, Code<br>32, Trioptic Code 39, Interleaved 2 of 5, Industrial 2 of 5, Matrix 2 of 5, Codabar<br>(NW7), Code 128, Code 93, Code 11 (USD-8), MSI/Plessey, UK/Plessey,                                                                                                    |                    |                                                                                     |
| Bluetooth/USB)Keyboard layoutUSA, Turkish F/Q, French, Italian, Spanish, Slovak, Denmark, Japanese, GermanDimensionsLength × Width × Depth: 11.0 × 4.3 × 2.7 cmWeight89gColorWhite/Black/CustomizationBattery950 mAh Lithium-ion batteryCharge timeFully charged (>80%) in 3.5 hoursCharge current300 mAABSLight source650 nm visible laser diodeScanning angle±50°, ±65°, ±35° (Skew, Pitch, Roll)Scan rate100±10 times/secDecode capabilityUPC-A, UPC-E, EAN-13, EAN-8, ISBN/ISSN, Code 39, Code 39 full ASCII, Code<br>39, Interleaved 2 of 5, Industrial 2 of 5, Matrix 2 of 5, Codabar<br>(NW7), Code 128, Code 93, Code 11 (USD-8), MSI/Plessey, UK/Plessey,                                                                                                    |                    |                                                                                     |
| Keyboard layoutUSA, Turkish F/Q, French, Italian, Spanish, Slovak, Denmark, Japanese, GermanDimensionsLength × Width × Depth: $11.0 \times 4.3 \times 2.7$ cmWeight89gColorWhite/Black/CustomizationBattery950 mAh Lithium-ion batteryCharge timeFully charged (>80%) in 3.5 hoursCharge current300 mACase materialABSLight source650 nm visible laser diodeScanning angle $\pm 50^{\circ}, \pm 65^{\circ}, \pm 35^{\circ}$ (Skew, Pitch, Roll)Scan rate100±10 times/secDecode capabilityUPC-A, UPC-E, EAN-13, EAN-8, ISBN/ISSN, Code 39, Code 39 full ASCII, Code 32, Trioptic Code 39, Interleaved 2 of 5, Industrial 2 of 5, Matrix 2 of 5, Codabar (NW7), Code 128, Code 93, Code 11 (USD-8), MSI/Plessey, UK/Plessey, UK/Plessey |                    |                                                                                     |
| DimensionsLength × Width × Depth: 11.0 × 4.3 × 2.7 cmWeight89gColorWhite/Black/CustomizationBattery950 mAh Lithium-ion batteryCharge timeFully charged (>80%) in 3.5 hoursCharge current300 mACase materialABSLight source650 nm visible laser diodeScanning angle±50°, ±65°, ±35° (Skew, Pitch, Roll)Scan rate100±10 times/secDecode capabilityUPC-A, UPC-E, EAN-13, EAN-8, ISBN/ISSN, Code 39, Code 39 full ASCII, Code 32, Trioptic Code 39, Interleaved 2 of 5, Industrial 2 of 5, Matrix 2 of 5, Codabar (NW7), Code 128, Code 93, Code 11 (USD-8), MSI/Plessey, UK/Plessey,                                                                                                    | Keyhoard lavout    |                                                                                     |
| Weight89gColorWhite/Black/CustomizationBattery950 mAh Lithium-ion batteryCharge timeFully charged (>80%) in 3.5 hoursCharge current300 mACase materialABSLight source650 nm visible laser diodeScanning angle±50°, ±65°, ±35° (Skew, Pitch, Roll)Scan rate100±10 times/secDecode capabilityUPC-A, UPC-E, EAN-13, EAN-8, ISBN/ISSN, Code 39, Code 39 full ASCII, Code 32, Trioptic Code 39, Interleaved 2 of 5, Industrial 2 of 5, Matrix 2 of 5, Codabar (NW7), Code 128, Code 93, Code 11 (USD-8), MSI/Plessey, UK/Plessey,                                                                                                    |                    |                                                                                     |
| ColorWhite/Black/CustomizationBattery950 mAh Lithium-ion batteryCharge timeFully charged (>80%) in 3.5 hoursCharge current300 mACase materialABSLight source650 nm visible laser diodeScanning angle±50°, ±65°, ±35° (Skew, Pitch, Roll)Scan rate100±10 times/secDecode capabilityUPC-A, UPC-E, EAN-13, EAN-8, ISBN/ISSN, Code 39, Code 39 full ASCII, Code<br>32, Trioptic Code 39, Interleaved 2 of 5, Industrial 2 of 5, Matrix 2 of 5, Codabar<br>(NW7), Code 128, Code 93, Code 11 (USD-8), MSI/Plessey, UK/Plessey,                                                                                                    |                    |                                                                                     |
| Battery950 mAh Lithium-ion batteryCharge timeFully charged (>80%) in 3.5 hoursCharge current300 mACase materialABSLight source650 nm visible laser diodeScanning angle±50°, ±65°, ±35° (Skew, Pitch, Roll)Scan rate100±10 times/secDecode capabilityUPC-A, UPC-E, EAN-13, EAN-8, ISBN/ISSN, Code 39, Code 39 full ASCII, Code 32, Trioptic Code 39, Interleaved 2 of 5, Industrial 2 of 5, Matrix 2 of 5, Codabar (NW7), Code 128, Code 93, Code 11 (USD-8), MSI/Plessey, UK/Plessey,                                                                                                    | 5                  |                                                                                     |
| Charge timeFully charged (>80%) in 3.5 hoursCharge current300 mACase materialABSLight source650 nm visible laser diodeScanning angle±50°, ±65°, ±35° (Skew, Pitch, Roll)Scan rate100±10 times/secDecode capabilityUPC-A, UPC-E, EAN-13, EAN-8, ISBN/ISSN, Code 39, Code 39 full ASCII, Code<br>32, Trioptic Code 39, Interleaved 2 of 5, Industrial 2 of 5, Matrix 2 of 5, Codabar<br>(NW7), Code 128, Code 93, Code 11 (USD-8), MSI/Plessey, UK/Plessey,                                                                                                    |                    |                                                                                     |
| Charge current300 mACase materialABSLight source650 nm visible laser diodeScanning angle±50°, ±65°, ±35° (Skew, Pitch, Roll)Scan rate100±10 times/secDecode capabilityUPC-A, UPC-E, EAN-13, EAN-8, ISBN/ISSN, Code 39, Code 39 full ASCII, Code<br>32, Trioptic Code 39, Interleaved 2 of 5, Industrial 2 of 5, Matrix 2 of 5, Codabar<br>(NW7), Code 128, Code 93, Code 11 (USD-8), MSI/Plessey, UK/Plessey,                                                                                                    |                    |                                                                                     |
| Case materialABSLight source650 nm visible laser diodeScanning angle±50°, ±65°, ±35° (Skew, Pitch, Roll)Scan rate100±10 times/secDecode capabilityUPC-A, UPC-E, EAN-13, EAN-8, ISBN/ISSN, Code 39, Code 39 full ASCII, Code<br>32, Trioptic Code 39, Interleaved 2 of 5, Industrial 2 of 5, Matrix 2 of 5, Codabar<br>(NW7), Code 128, Code 93, Code 11 (USD-8), MSI/Plessey, UK/Plessey,                                                                                                    | Charge time        | Fully charged (>80%) in 3.5 hours                                                   |
| Light source650 nm visible laser diodeScanning angle±50°, ±65°, ±35° (Skew, Pitch, Roll)Scan rate100±10 times/secDecode capabilityUPC-A, UPC-E, EAN-13, EAN-8, ISBN/ISSN, Code 39, Code 39 full ASCII, Code<br>32, Trioptic Code 39, Interleaved 2 of 5, Industrial 2 of 5, Matrix 2 of 5, Codabar<br>(NW7), Code 128, Code 93, Code 11 (USD-8), MSI/Plessey, UK/Plessey,                                                                                                    | Charge current     | 300 mA                                                                              |
| Scanning angle       ±50°, ±65°, ±35° (Skew, Pitch, Roll)         Scan rate       100±10 times/sec         Decode capability       UPC-A, UPC-E, EAN-13, EAN-8, ISBN/ISSN, Code 39, Code 39 full ASCII, Code 32, Trioptic Code 39, Interleaved 2 of 5, Industrial 2 of 5, Matrix 2 of 5, Codabar (NW7), Code 128, Code 93, Code 11 (USD-8), MSI/Plessey, UK/Plessey,                                                                                                    | Case material      | ABS                                                                                 |
| Scan rate100±10 times/secDecode capabilityUPC-A, UPC-E, EAN-13, EAN-8, ISBN/ISSN, Code 39, Code 39 full ASCII, Code<br>32, Trioptic Code 39, Interleaved 2 of 5, Industrial 2 of 5, Matrix 2 of 5, Codabar<br>(NW7), Code 128, Code 93, Code 11 (USD-8), MSI/Plessey, UK/Plessey,                                                                                                    | Light source       | 650 nm visible laser diode                                                          |
| Decode capability UPC-A, UPC-E, EAN-13, EAN-8, ISBN/ISSN, Code 39, Code 39 full ASCII, Code 32, Trioptic Code 39, Interleaved 2 of 5, Industrial 2 of 5, Matrix 2 of 5, Codabar (NW7), Code 128, Code 93, Code 11 (USD-8), MSI/Plessey, UK/Plessey,                                                                                                    | Scanning angle     | ±50°, ±65°, ±35° (Skew, Pitch, Roll)                                                |
| <b>Decode capability</b> 32, Trioptic Code 39, Interleaved 2 of 5, Industrial 2 of 5, Matrix 2 of 5, Codabar (NW7), Code 128, Code 93, Code 11 (USD-8), MSI/Plessey, UK/Plessey,                                                                                                    | Scan rate          | 100±10 times/sec                                                                    |
|                                                                                                    | Decode capability  | 32, Trioptic Code 39, Interleaved 2 of 5, Industrial 2 of 5, Matrix 2 of 5, Codabar |
| Indicator Beeper, LED, Vibrator                                                                                                    | Indicator          | Beeper, LED, Vibrator                                                               |
| Display         LCD monochrome display (128 × 64) with LED backlight                                                                                                    | Display            | LCD monochrome display ( $128 \times 64$ ) with LED backlight                       |
| Operating mode Handheld                                                                                                    | Operating mode     | Handheld                                                                            |
| Programming method Manual (reading special barcode), On-Screen (pressing special keys)                                                                                                    | Programming method | Manual (reading special barcode), On-Screen (pressing special keys)                 |
| Firmware upgrade         Online via USB interface                                                                                                    | Firmware upgrade   | Online via USB interface                                                            |
| Temperature0° to 50°C (32° to 120°F), Operating; -40° to 60°C (-40° to 140°F), Storage                                                                                                    | Temperature        | 0° to 50°C (32° to 120°F), Operating; -40° to 60°C (-40° to 140°F), Storage         |
| Humidity 5% to 95% (non-condensing)                                                                                                    | Humidity           | 5% to 95% (non-condensing)                                                          |
| Input Voltage         4.75V - 5.25V                                                                                                    | Input Voltage      | 4.75V - 5.25V                                                                       |
| <b>Operating current</b> 5mA (sleeping); 165mA (scanning); 110mA (transmitting)                                                                                                    | Operating current  | 5mA (sleeping); 165mA (scanning); 110mA (transmitting)                              |

# Table 1-1. Technical specifications of the scanner

| Standby time             | Over 7 days                                                                       |                   |  |  |
|--------------------------|-----------------------------------------------------------------------------------|-------------------|--|--|
| Operating time           | 6 hours                                                                           |                   |  |  |
| Read barcodes per charge | Over 20,000 scans per charge                                                      |                   |  |  |
|                          | (1  mil = 0.0254 mm)                                                              |                   |  |  |
|                          | Long-range series High-density series                                             |                   |  |  |
|                          | 5 mil: 35-160mm                                                                   | 3 mil: 45-90mm    |  |  |
| Decoding depth           | 10 mil: 20-320mm                                                                  | 5 mil: 22-130mm   |  |  |
| & Max. resolution        | 15 mil: 25-440mm                                                                  | 10 mil: 12-225mm  |  |  |
|                          | 20 mil: 30-565mm                                                                  | 15 mil: 20-305mm  |  |  |
|                          | 30 mil: 40-740mm 20 mil: 25-395mm                                                 |                   |  |  |
|                          | 55 mil: 75-985mm 55 mil: 80-730mm                                                 |                   |  |  |
|                          | Laser safety: EN60825-1, class 1                                                  |                   |  |  |
|                          | EMC: EN 55022, EN 55024                                                           |                   |  |  |
|                          | Electrical safety: EN 60950-1<br>ESD: ± 8KV air discharge, ± 4KV direct discharge |                   |  |  |
| Safety                   |                                                                                   |                   |  |  |
|                          | Drop resistance: Multiple 1.5m (4.9ft)                                            | drops to concrete |  |  |
|                          | Protection class: IP64                                                            |                   |  |  |
|                          | Environmental: RoHS compliant                                                     |                   |  |  |

# Table 1-2. Technical specifications of BA2110

| Radio link    | $2.4 \sim 2.5$ GHz (ISM band), Bluetooth V2.1+EDR, class 2 |
|---------------|------------------------------------------------------------|
| Working range | 30 meters (line of sight)                                  |
| Dimensions    | Length × Width × Depth: $7.6 \times 2.2 \times 0.8$ cm     |
| Weight        | 12g                                                        |

Notes:

1- BA2100 is a Bluetooth USB adapter made by the manufacturer, which supports reliable wireless data transmission.

2- BA2100 is an optional accessory.

# 1-2 Default settings for each barcode

|                                    | Read         | Check digit  | Check digit  | Min. code  | Proprietary | AIM     |
|------------------------------------|--------------|--------------|--------------|------------|-------------|---------|
| Code type                          | enable       | verification | transmission | length     | code ID     | code ID |
| UPC-A                              |              | $\checkmark$ | $\checkmark$ | $(12)^{2}$ | А           | ]Em     |
| UPC-E                              |              | $\checkmark$ |              | $(8)^{2}$  | D           | ]Em     |
| EAN-13                             |              | $\checkmark$ | $\checkmark$ | $(13)^2$   | А           | ]Em     |
| EAN-8                              |              | $\checkmark$ | $\checkmark$ | $(8)^2$    | С           | ]Em     |
| ISBN/ISSN <sup>1</sup>             |              | $\checkmark$ | $\checkmark$ | $(13)^2$   | А           | ]Em     |
| Code 39                            |              | -            | -            | 1          | М           | ]Am     |
| Interleaved 2 of 5                 |              | -            | -            | 6          | Ι           | ]Im     |
| Industrial 2 of 5                  | -            | -            | -            | 4          | Н           | ]Im     |
| Matrix 2 of 5                      |              | -            | -            | 6          | Х           | ]Im     |
| Codabar                            |              | -            | -            | 4          | N           | ]Fm     |
| Code 128                           |              | $\checkmark$ | -            | 1          | K           | ]Cm     |
| Code 93                            |              | $\checkmark$ | -            | 1          | L           | ]Gm     |
| Code 11                            | -            | $\checkmark$ | -            | 4          | V           | -       |
| MSI/Plessey                        | -            | -            | -            | 4          | 0           | ]Mm     |
| UK/Plessey                         | $\checkmark$ | $\checkmark$ | -            | 1          | U           | ]Mm     |
| UCC/EAN 128                        |              | $\checkmark$ | -            | 1          | K           | ]Cm     |
| China Post                         | $\checkmark$ | -            | -            | $(11)^{2}$ | Т           | ]Im     |
| GS1 DataBar                        | $\checkmark$ | -            | -            | $(16)^2$   | R           | ]em     |
| GS1 DataBar Truncated <sup>3</sup> | $\checkmark$ | -            | -            | $(16)^2$   | R           | ]em     |
| GS1 DataBar Limited                | $\checkmark$ | -            | -            | $(16)^2$   | R           | ]em     |
| GS1 DataBar Expanded               | $\checkmark$ | -            | -            | 1          | R           | ]em     |

Table 1-3. Default settings

Note: <sup>1</sup>The settings for ISBN/ISSN and EAN-13 must be the same. <sup>2</sup> Fixed-length barcodes.

<sup>3</sup>The settings for GS1 DataBar Truncated and GS1 DataBar must be the same.

## 1-3 Decode zone

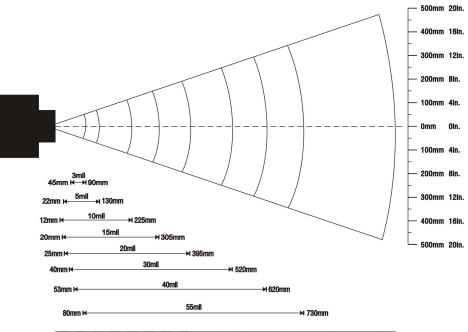

այարարարարարարարություն 0mm 100mm 200mm 300mm 400mm 500mm 600mm 700mm 800mm 900mm 1000 Oin. 4in. 8in. 12in. 16in. 20in. 24in. 28in. 32in. 36in. 40in.

Figure 1-1. Decode zone of high-density series

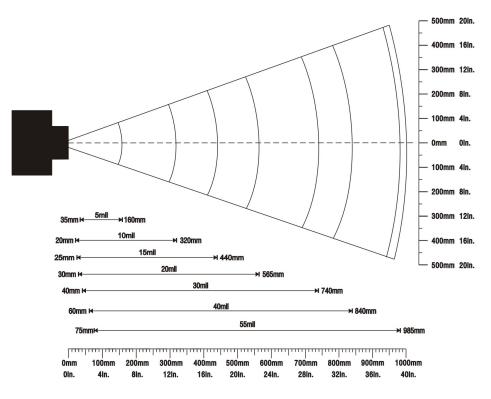

Figure 1-2. Decode zone of long-range series

# **1-4 Dimensions**

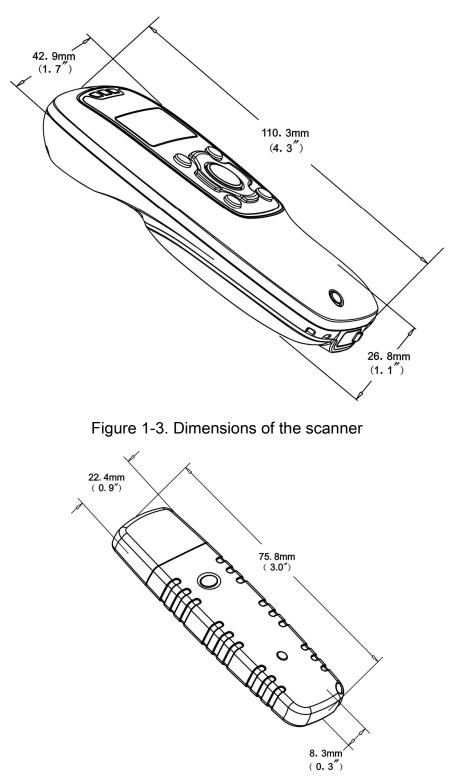

Figure 1-4. Dimensions of the Bluetooth USB adapter

# 1-5 Parts of the scanner

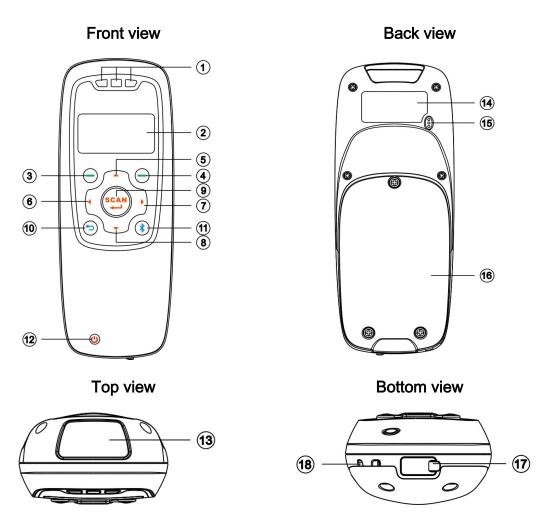

Figure 1-5. Parts of the scanner

- (1) Blue LED (Bluetooth power); Green LED (Decode success); Red LED (Charging indicator)
- (2) LCD
- 3 Left soft key
- (4) Right soft key
- (5) Up navigation key
- 6 Left navigation key
- ⑦ Right navigation key
- 8 Down navigation key
- (9) Scan/Select key
- Return key
- (1) Bluetooth on/off key
- D Power/Sleep key
- Scan window
- 🚺 Label
- (5) Beeper
- 16 Battery cover
- (D) Mini USB port / Battery charging port (Lift cover)
- () Hook for neck/wrist strap

# 1-6 Parts of the Bluetooth USB adapter BA2110

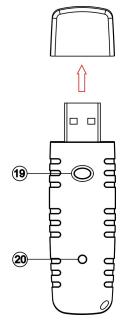

Figure 1-6. Parts of the Bluetooth USB adapter BA2110

- () Reset/Firmware upgrade key
- **Q** Green LED (Power/Data transmission)

# 1-7 Keys, actions and features

Operations, such as scrolling and selecting menus, moving a cursor, or scanning a barcode, are controlled by trigger keys and stroke keys.

| Part Position <sup>1</sup> | Key/Action/Feature   | Description                                                                                                    |  |
|----------------------------|----------------------|----------------------------------------------------------------------------------------------------|--|
| 3                          | Left soft key        | Functionalities are identified by the screen display. In general, the acknowledge/non-acknowledge of operations are done by                     |  |
| 4                          | Right soft key       | pressing a soft key.                                                                                                    |  |
| 9                          | Scan/Select key      | is pressed to scan barcodes when the scanner is not in a menu<br>status; the select key is pressed to select items when a menu is<br>activated. |  |
| \$                         | Up navigation key    | is pressed to move cursor upward/downward.                                                                                                    |  |
| 8                          | Down navigation key  |                                                                                                    |  |
| 6                          | Left navigation key  | is pressed to move cursor leftward/rightward.                                                                                                   |  |
| Ø                          | Right navigation key | is pressed to move cursor rentward/fightward.                                                                                                   |  |
| 0                          | Return key           | is pressed to return to previous menu by one step.                                                                                              |  |
|                            | Bluetooth on/off key | is pressed to turn on/off the Bluetooth power.                                                                                                  |  |
| 0                          | Power/Sleep key      | is pressed long to power on/off a scanner; the key is pressed<br>short to enter/exit sleep mode.                                                |  |

Table 1-4. Key functions

Note: <sup>1</sup>See **Parts of the scanner** for the information about position of keys.

# 2 Introduction to installation

# 2-1 Installing a USB HID keyboard wired scanner

Note: The default interface of the scanner is BT HID Keyboard. Please change the interface to USB HID Keyboard (See Data Transfer→USB HID Keyboard).

- 1. Refer to Figure 2-1, plug one end of the USB cable to the scanner. Plug the other end into the USB port of the computer.
- 2. For example: Using Microsoft Windows operation system, the system gives message on "new hardware found USB HID input device found", then driver will be installed on request.
- 3. After successfully installing the new hardware, message will be given: "hardware installed successfully and ready to use".
- 4. If any problem is encountered during the installation process, unplug the USB cable from the computer and repeat step 1-2.

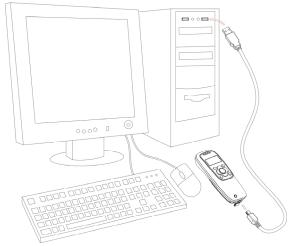

Figure 2-1. Diagram of connecting the scanner to PC

# 2-2 Installing a USB virtual COM wired scanner

Note: The default interface of the scanner is BT HID Keyboard. Please change the interface to USB Virtual COM.

- 1. Refer to Figure 2-1, plug one end of the USB cable to the scanner. Plug the other end into the USB port of the computer.
- For example: Using Microsoft Windows operation system, the system gives message on "new hardware found – USB Virtual COM found" for USB virtual COM, then driver will be installed on request.
- 3. After successfully installing the new hardware, message will be given: "hardware installed successfully and ready to use".
- 4. If any problem is encountered during the installation process, unplug the USB cable from the

computer and repeat step 1 to step 2.

# 2-3 Attaching the neck/wrist strap

Note: The neck/wrist strap protects the scanner from being damaged as a result of it being dropped by mistake during movement.

- 1. Refer to Figure 2-2, remove the 3 screws from the battery cover (one at a time).
- 2. Attach the neck/wrist strap by hanging the strap ring around the raised part at the corner.
- 3. Screw in the 3 screws to tighten the scanner and the battery cover.

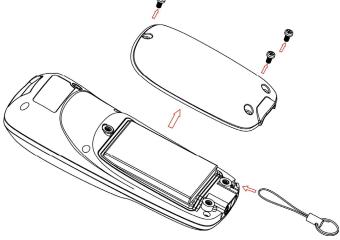

Figure 2-2. Diagram of attaching the neck/wrist strap

# 2-4 Replacing the Lithium-ion battery

- 1. Refer to Figure 2-2, remove the 3 screws from the battery cover (one at a time).
- 2. Refer to Figure 2-3, load the battery while sliding it with the connection on the battery pack on the scanner body.
- 3. Re-place the battery cover, screw in the 3 screws to tighten the scanner and the battery cover.

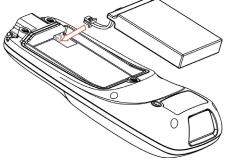

Figure 2-3. Diagram of replacing the Lithium-ion battery

# 3 Getting started

# 3-1 Power on/off scanner

#### Power on scanner:

Press the Power/Sleep key (see Parts of the scanner) for two seconds.

### Power off scanner:

Press the Power/Sleep key  $\bigcirc$  (see Parts of the scanner) for two seconds.

# 3-2 Charge battery

- 1. <u>Please charge the battery before the first time of use.</u> There are two methods of charging battery as demonstrated in Figure 3-1. The charging indicator (red LED) on the scanner is turned on when the charging is in process. When the charging process completes, the red LED is turned off.
- 2. Charging time: 3.5 hours for fully charged.
- 3. In scanning status, the icon '← is seen at the top of the screen display when the scanner is connected to a PC with the USB cable.

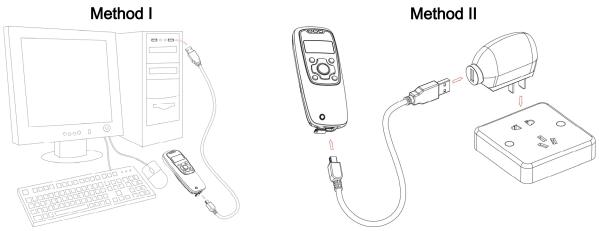

Figure 3-1. Diagram of charging battery

# 3-3 Enter/Exit sleep mode

#### Enter sleep mode:

Press the Power/Sleep key  $\bigcirc$  (see **Parts of the scanner** (2)) for 0.5 seconds.

### Exit sleep mode:

Press the Power/Sleep key  $\bigcirc$  for 0.5 seconds.

# 3-4 Power on/off Bluetooth

### Bluetooth indicator:

In scanning status, the status of the Bluetooth is shown by icons.

0

Bluetooth is on.

BI

Bluetooth is off.

The status of the Bluetooth is also indicated by the blue LED.

| on  | Bluetooth is on.  |
|-----|-------------------|
| off | Bluetooth is off. |

### Power off Bluetooth:

Press the Bluetooth key (see Parts of the scanner (1)).

# Power on Bluetooth:

Press the Bluetooth key (3).

# 4 Introduction to LCD display

# 4-1 LCD display icons

Notes:

- 1- <u>The LCD screen is designed to display barcode scanning</u>, Bluetooth network establishing, data transfer, system setting and other information.
- 2- The display area is 64 dots (V) by 128 dots (H). The backlight will be switched off automatically if time of no operation exceeds a programmable duration (see System Setting→Backlight Timeout).

| Icon | Description                                                                         |
|------|-------------------------------------------------------------------------------------|
| lad. | Bluetooth network is working.                                                       |
| ĩ×   | Bluetooth network is disconnected.                                                  |
| 0    | Bluetooth module is on.                                                             |
| •    | Bluetooth module is off.                                                            |
| Le:  | Scanner is connected to a PC (or other instrument) with USB cable.                  |
|      | Battery capacity (from the left):                                                   |
|      | <ul> <li>Battery is fully charged (100% - 75% charge remains).</li> </ul>           |
|      | • 75% - 50% charge remains.                                                         |
|      | • 50% - 25% charge remains.                                                         |
|      | • 25% - 10% charge remains.                                                         |
|      | • 10% - no charge remains. When the battery capacity is lower than 10%, the battery |
|      | icon blinks and an error tone sounds once every minute.                             |

| Table 4-1. LCD display icons |
|------------------------------|
|------------------------------|

# 4-2 LCD display menu

The Home menu consists of five items, which are described in details in the following chapters. Table 4-2 depicts the hierarchy chart of the LCD display menu.

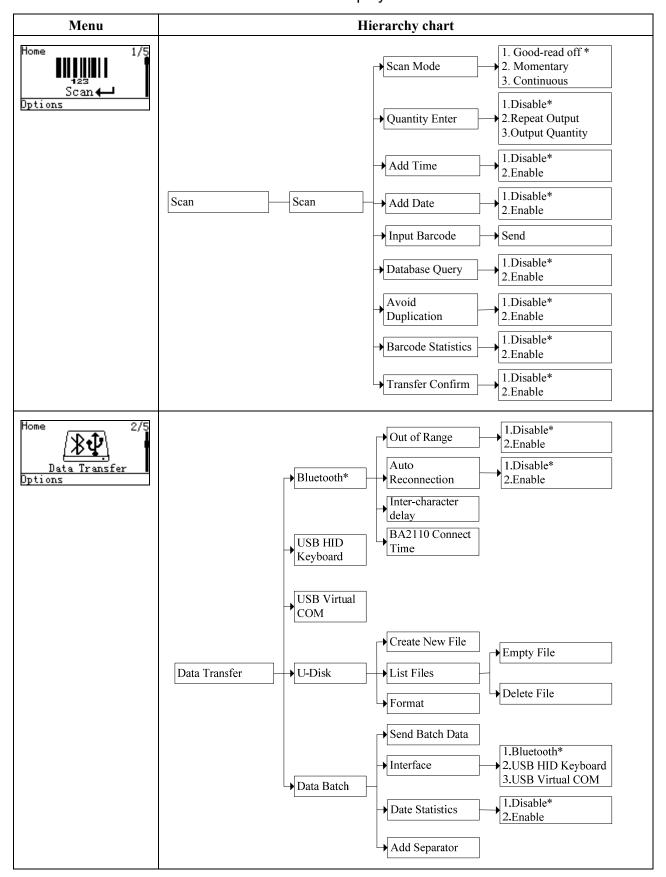

Table 4-2. LCD display menu

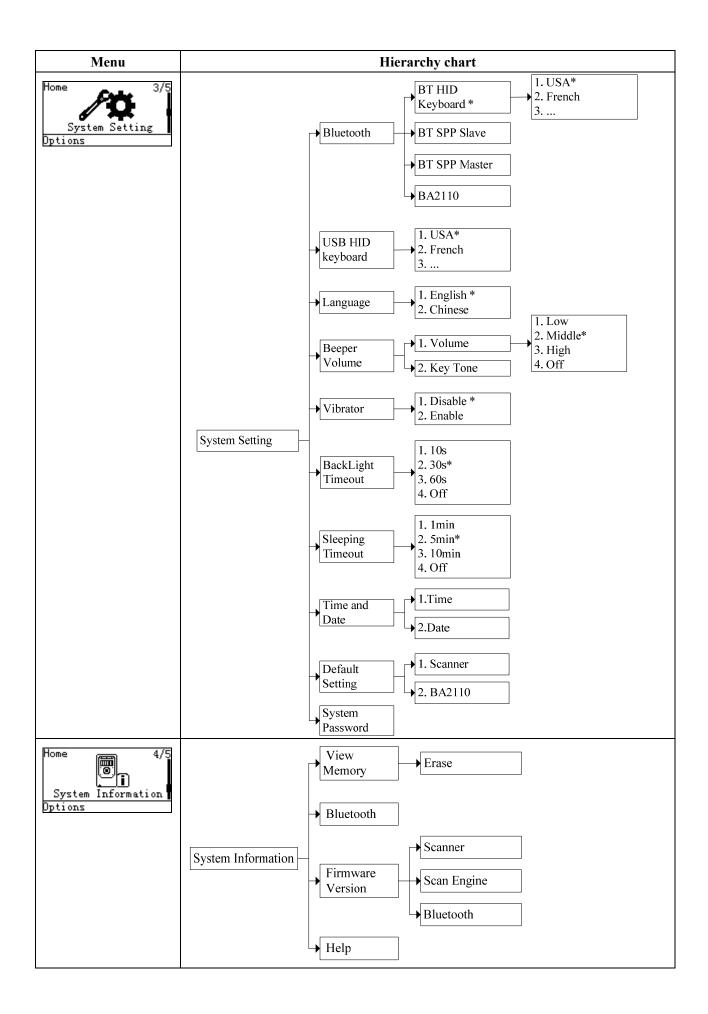

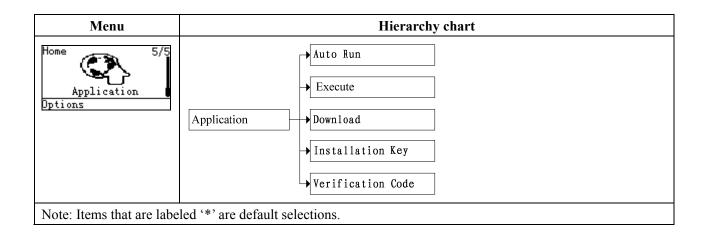

# 5 Operations of the scanner

### Note:

1. Please establish a Bluetooth network and hold the scanner in the range of the network before the first time of scanning barcodes (See chapters of Configure Bluetooth HID keyboard profile communication, Configure Bluetooth SPP slave profile communication, and Configure Bluetooth SPP master profile communication).

2. The scanner can perform a barcode scan operation even though no Bluetooth network is available. However, the scanner may react in a way that differs from what is described here if no Bluetooth network is working.

# 5-1 Scan

### Steps:

Step 1: When the scanner is powered on, the LCD screen is displayed as below.

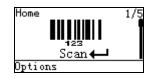

SCAN Step 2: Hold the scanner close to the barcode and press the Scan Key +.

Note: When the scanner is scanning, ensure the scan line crosses every bar and space of the symbol.

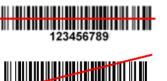

RIGHT

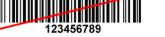

WRONG

Step 3: The scanner port emits a laser to scan the barcode. The decode success indicator lights green when the scan is successful. The window will show as below.

| Tatl⊗  | 16:40 | Ē |
|--------|-------|---|
| 123456 | 3789  |   |
| Optior | 15    |   |

### Scan mode

Good-read off - The Scan key must be pressed once to activate scanning. The light source of scanner stops scanning when there is a successful reading or no code is decoded after the Stand-by duration elapsed.

Momentary - The Scan key acts as a switch. Press the key to activate scanning and release the key to stop scanning. The light source of scanner stops scanning when there is a successful reading or no code is decoded after the Stand-by duration elapsed.

Continuous - The scanner always keeps scanning, and it does not matter when the Scan key is released or duration is elapsed.

### Quantity enter

User can disable the Quantity Enter and select Repeat Output mode or Output Quantity mode. When Quantity Enter is enabled, user can set the number (0 to 9999) of barcode transmissions. For example, a barcode "123456789" is read. When user select Repeat Output mode, Five "123456789" will be received by the host, given that the quantity is 5. When user selects Output Quantity mode, "123456789, 5" will be received by the host, given that the quantity is 5. The quantity decides how many identify barcodes a host receives upon a single successful read.

Separator Setting- When user selects Output Quantity mode, the barcode and quantity will be

separated, the default separator is comma <,>. Separator Setting is Quantity enter-Output

Quantity-Options. By using the virtual keypad, user can input character manually. The length of the

separator string can be at most 10 characters.

The following steps demonstrate the procedure to set a quantity. Step 1: Enable Quantity Enter, press the Scan Key to read a barcode. Example display:

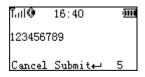

Step 2: Press Right Soft Key to the window below.

| 1 <u>-</u><br>012<br>567 | 34<br>89 |        |
|--------------------------|----------|--------|
| Confirm                  | Select⊷  | Delete |

Step 3: Use Navigation Keys to move the cursor, Scan/Select Key to select number(s), Right Soft Key to delete selected number(s). And then press Left Soft Key to continue.

| Caution:Change the<br>number, Are you sure? |    |
|---------------------------------------------|----|
| Yes                                         | No |

Step 4: Finally press Left Soft Key to complete.

### Add Time/Date

The time/data information can be added as an appendix to a barcode by enabling the Add Time/Date. For example:

When Add Time is enabled, a barcode "123456789" is read in 12:00:00, "123456789,12:00:00" will be

received by the host  $_{\circ}$ 

When Add Time and Add Date is enabled, a barcode "123456789" is read in 12:00:00 at 25.05.2012, "123456789,12:00:00, 25.05.2012" will be received by the host

#### Input barcode

Using the virtual keypad, user can input a barcode manually, and then send the barcode to the host or store in the scanner.

Make sure a communication link (Bluetooth network or USB cable) is working.

#### Database management support

Database management support includes: database query, same barcode avoidance and barcode statistic.

Note: database query, same barcode avoidance and barcode statistic are mutually exclusive. If database query is enabled then same barcode avoidance and barcode statistic functions are disabled automatically. Similarly if either same barcode avoidance or barcode statistic function is enabled then other two functions are disabled automatically.

#### 1 Database query

Database query includes: After successfully scanning the barcode, the barcode information would be displayed on the LCD screen. The database query function demands the use of MS3 DB database supporting software tool to generate database files: \*.IDX and \*.DAT. By applying the database query functionality, the user can rapidly and accurately locate the barcode information.

When user scan the barcode, the scanner would perform a database searching upon the database files stored in the flash disk and display the barcode information if matching is found when the database query function is enabled. User would require scrolling to left or right for more information displayed on the LCD screen. If no matching is found then "No Record" is displayed on the LCD screen. Example:

User barcode information as follows:

|   | А        | В          | С                | D                   |
|---|----------|------------|------------------|---------------------|
| 1 | Barcode  | Trade Name | Price            | Place of Production |
| 2 | 12345670 | Computer   | ¥ <b>3000.00</b> | Shenzhen            |

When user scan the barcode "12345670", The scanner would display "Computer,  $\pm$  3000.00, Shenzhen" on the LCD screen.

Note: The default database files are named SYS\_DB.IDX and SYS\_DB.DAT. In order to utilize the database functionality user should NOT change these file names and these two files are properly stored to the flash disk.

------

#### 2 Avoid Duplication

When user scans the barcode, the scanner retrieves the database for a match in the meantime. If the barcode does not exist in the database, the barcode will be recorded into the database file, sent out or stored in USB Disk. Neither transmission nor store operation will be performed if a barcode already exists in the database. Furthermore, the "Barcode already exists" message is displayed on the LCD screen.

User can clear the previous barcode record by entering the same barcode avoidance setting menu page and pressing the left soft key (**clear**).

### **3 Barcode Statistics**

The scanner will automatically count and display the number of barcodes which have been sent or stored successfully when Barcode Statistics function is enabled.

User can clear the previous barcode record by entering the barcode statistic function setting menu page and pressing the left soft key (**clear**).

#### Transfer confirm

User can select to enable/disable the transfer confirm. When the scan is successful, The scanner would point out that whether confirm to transfer this barcode. User can press left soft key to cancel transfer or press right soft key to confirm transfer barcode data.

### Set Separator

The barcode and Time/Data/quantity will be separated by separator, the default separator is comma <,>. By using the virtual keypad, user can input character manually. The length of the separator string can be at most 10 characters.

Example1: A barcode "123456789" is read in 12:00:00 at 25.05.2012. When user selects Output Quantity mode, "123456789, 5" will be received by the host, given that the quantity is 5.

#### 123456789,5,12:00:00,25.05.2012

Example2: When user enables the Data Statistics, the barcode and quantity will be separated, the eighth barcode is "123456789" in the example below.

123456789,8

# 5-2 Data Transfer

### Bluetooth

See **System Setting - Bluetooth** for instructions to establish a Bluetooth network. Three options are listed below.

**Out of range batch**- The scanner starts storing barcode data when it loses its connection to a remote host (for example, when a user holding the scanner walks out of range). Data transmission is triggered by reestablishing the connection with the host (for example, when a user holding the scanner walks back into range).

Auto reconnection- When scanner's Bluetooth is power on, it will try to establish the wireless connection with the host which it last connected, if Auto Reconnection is enabled.

**Inter-char delay**- Inter-character delay is abbreviated to Inter-char delay. This delay is inserted after each data character transmitted when configure Bluetooth to HID keyboard profile. Some Bluetooth communication needs large delay to avoid data missing. This default delay is set to 8 milliseconds.

**BA2110 Connect Time**- This is a standby time for the user to plug the BA2110 into PC after scanned the barcode on the back of BA2110. The default standby time is set to 10 seconds. (For more detail, please refers to **5-3-6 Configure the profile of BA2110**).

### USB HID keyboard

When the scanner is USB connected to a PC, it will be identified as a USB HID keyboard and behaves as a USB wired scanner.

### **USB Virtual COM**

When the scanner is USB connected to a PC, it will be identified as a USB Virtual COM and acts as a RS-232 wired scanner.

### U Disk

Barcode data is always stored in a text file (TXT file), that is, the scanner functions as a barcode data collector. The scanner will be identified as a USB removable driver when it is USB connected to a PC. The scanner decides target file to store barcodes according to following rules:

- $\checkmark$  If a file is selected by the user, the selected file will be the target file.
- ✓ If there is no file in the U-Disk, a file will be created and named "TARGET.txt" by the scanner when it is powered on or restart. In this case, TARGET.txt will be the target file.
- ✓ The file selected to be the target file is labeled √.

### **Create New Files**

Note:

- 1. Files can be opened/edited/saved/renamed/deleted by the user of a PC and created/emptied/deleted by the user of a mobile scanner.
- A valid filename, not including the suffix, is composed of up to 8 characters from three groups:
   Upper case letters "A"-"Z", Numbers 0–9 and special sign ! # \$ % & ' ( ) @ ^ ` { } ~.
- 3. Only part of the filename will be displayed if there are more than 8 characters in a filename. e.g. "TextFile1Mine.txt" will be shown as "TEXTFI~1.TXT"
- 4. Lower case is not supported and "a"-"z" will be displayed as "A"-"Z" respectively for a filename. e.g. "ABCabc.txt" will be shown as "ABCABC.TXT".

When a file is created, the filename can be input by using the virtual keyboard. Use Navigation Keys to move the cursor, Scan/Select Key to select number(s), Right Soft Key to delete selected number(s). And then press Left Soft Key to complete.

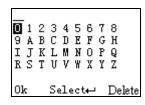

### **List Files**

This menu can be selected to list all files in the root directory. The file selected to be the target file is labeled  $\sqrt{.}$  The operations described below are imposed to the cursor-on file, which is not necessary to be the target file.

Example:

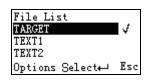

### **Options Menu**

# Caution:

Empty and Delete operations are not undoable. It is strongly recommended to back up the data before empty or delete operation.

# **Empty/Delete Files**

If the U-disk is almost full, occupied room can be released by emptying/deleting some files.

A target file is protected by system and prevented from being deleting. In this case, the file that is wanted to be deleted should be deselected and then deleted.

# Format a U Disk

Note 1: The format function is a quick way to empty a whole U Disk. Note 2: Please format the U Disk once before the first time of use.

# 🗥 Caution:

1. Format operation will erase all data on the disk.

2. Format operation is not undoable. It is strongly recommended to back up the data before format operation.

## Data batch

The scanner starts storing barcode data in Date Batch mode. The collected barcode data can then be sent to a host via Bluetooth/USB. Three options are listed below.

**Send batch data**- Data transmission is triggered by this menu command. Before undertaking this operation, make sure a communication link (Bluetooth network or USB cable) is working.

**Interfaces**- There are three types of communication interfaces Bluetooth, USB HID keyboard and USB virtual COM. A Bluetooth link is needed in the first case (See System Setting→Bluetooth).

**Data statistics**- User can select to enable/disable the Data Statistics. When it is enabled, the number of a barcode would be added to the end of the barcode. The eighth barcode is "123456789" in the example below.

Example:

123456789 , 8

# 5-3 System Setting - Bluetooth

#### 5-3-1 Bluetooth functionalities

The scanner can be configured to send data to a PC/Notebook/PDA/other instrument which has an integrated Bluetooth module or is connected with an external Bluetooth USB adapter. A diagram of Bluetooth functionalities and a table of various Bluetooth profiles are shown below, respectively:

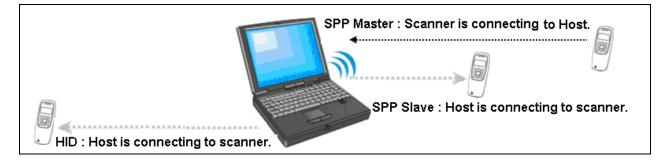

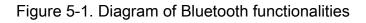

| HID Keyboard | The scanner connects to the PC/host via Bluetooth and behaves like a      |  |  |  |
|--------------|---------------------------------------------------------------------------|--|--|--|
|              | keyboard. The scanner accepts incoming connection requested from a        |  |  |  |
|              | remote device and is the slave.                                           |  |  |  |
| SPP slave    | The scanner connects to the PC/host via Bluetooth and behaves like        |  |  |  |
|              | there is a serial connection. The scanner accepts incoming connection     |  |  |  |
|              | requested from a remote device and is the Slave.                          |  |  |  |
| SPP master   | The scanner connects to the PC/host via Bluetooth and behaves like        |  |  |  |
|              | there is a serial connection. The scanner initiates the connection to the |  |  |  |
|              | remote device and is the Master.                                          |  |  |  |

### Table 5-1. Various Bluetooth profiles

A master SPP mainly differs from a slave one in the process of connection and they are identical in the process of use in terms of function.

Bluetooth-enabled smart phones and PDAs can host the scanner in general. However, ordinary mobile phones with Bluetooth function can not be a host of the scanner because in most cases neither HID nor SPP profile is supported by them.

### 5-3-2 Configure Bluetooth HID keyboard profile communication

Note: Make sure the Bluetooth module of the scanner is powered on (blue LED is on) and the selected profile is System Setting→Bluetooth→BT HID Keyboard.

Step1. Plug a Bluetooth USB adapter into the USB port of the computer.

Step2. Double-click the Bluetooth icon at the right bottom corner on Windows OS (

Alternatively, you may go to Control Panel->Bluetooth Device.

Step3. Click Add to search devices nearby.

| Bluetooth Devices |                   |        |            | ×   |
|-------------------|-------------------|--------|------------|-----|
| Devices Options   | COM Ports   Hardy | /are   |            | - 1 |
|                   |                   |        |            |     |
|                   |                   |        |            |     |
|                   |                   |        |            |     |
|                   |                   |        |            |     |
|                   |                   |        |            |     |
|                   |                   |        |            |     |
|                   |                   |        |            |     |
|                   |                   |        |            |     |
|                   |                   |        |            |     |
|                   |                   |        |            |     |
|                   | <u>H</u> emove    |        | Properties |     |
|                   | ок                | Cancel | Apply      |     |

Step4. Click to select "My device is set up and ready to be found" and click Next.

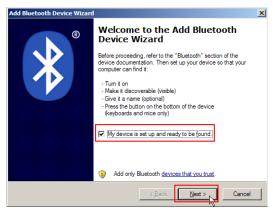

Step5. It takes a few seconds for the Wizard to search devices.

The scanner will appear with its serial number as the device name. If the target scanner is seen on the list, click and select the target scanner. Click Next. If the target scanner does not appear on the list, click [Search Again] to refresh the list.

| Add Bluetooth Device Wizard                                                                                                    | ×                    |
|----------------------------------------------------------------------------------------------------|----------------------|
| Select the Bluetooth device that you want to add.                                                                                                    | <b>*</b>             |
| MS339090885<br>New device                                                                                                    | ×                    |
|                                                                                                    | -                    |
| If you don't see the device that you want to add, make sure that it is<br>turned on. Follow the setup instructions that came with the device,<br>and then click Search Again. | <u>S</u> earch Again |
| < Back                                                                                                    | Cancel               |

Step6. Click and select "Let me choose my own passkey". Enter a passkey for authentication and click Next.

| Add Bluetooth Device Wizard                                                                                                    | ×                    |
|----------------------------------------------------------------------------------------------------|----------------------|
| Do you need a passkey to add your device                                                                                              | ° 💦                  |
| To answer this question, refer to the "Bluetooth" set<br>your device. If the documentation specifies a passe                          |                      |
| C Qhoose a passkey for me                                                                                                    |                      |
| O Use the passkey found in the documentation:                                                                                         |                      |
| • Let me choose my own passkey:                                                                                                    | 1111                 |
| C Don't use a passkey                                                                                                    |                      |
| You should always use a <u>passkey</u> , unless your or<br>recommend using a passkey that is 8 to 16 digit<br>more secure it will be. |                      |
|                                                                                                    | < Back Next > Cancel |

Step7. The scanner promotes the user to accept the connection request. Press Left Soft Key to accept.

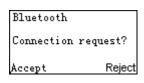

Step8. Enter a passkey which is exactly the same as that entered from the PC. Use Navigation Key to move the cursor, Scan/Select Key to select number(s), Right Software Key to delete selected number. Finally press Left Software Key to continue.

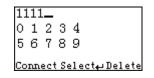

Step9. Wait for a few seconds for Windows to exchange passkeys.

| d Bluetooth Device Wiz                     | ard                                  |                         |        |
|--------------------------------------------|--------------------------------------|-------------------------|--------|
| Windows is exchangir                       | g passkeys.                          |                         | *      |
| When instructed below, er                  | ter the passkey using your Bluetooth | device.                 |        |
| For more information about device.         | entering a passkey, see the docume   | entation that came with | your   |
| Connecting                                 |                                      |                         |        |
| <ul> <li>Please enter the passi</li> </ul> | ey on your Bluetooth device now.     |                         |        |
| Passkey:                                   | 1111                                 |                         |        |
| Installing Bluetooti                       | device                               |                         |        |
|                                            |                                      |                         |        |
|                                            |                                      |                         |        |
|                                            |                                      |                         |        |
|                                            | < <u>B</u> ack                       | Next                    | Cancel |
|                                            |                                      |                         |        |

Step10. Click Finish

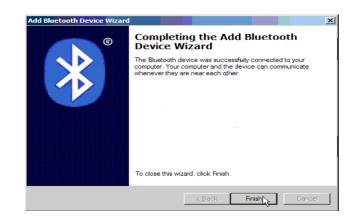

Step11. Now the target scanner will be listed as shown below.

| Bluetooth Devices                           | × |
|---------------------------------------------|---|
| Devices Options COM Ports Hardware          |   |
| Pocket PCs and other PDAs                   |   |
| MS339090885<br>Passkey enabled<br>Connected |   |
|                                             |   |
|                                             |   |
|                                             |   |
| Select and Remove                           |   |
| Add Errove Eroperties                       |   |
| OK Cancel Apply                             | 1 |

Step12. Run the desired application, such as a Notepad and scan barcodes to check data transmission.

| 🛃 Untitled - Notepad                          |      |
|-----------------------------------------------|------|
| <u>File E</u> dit <u>S</u> earch <u>H</u> elp |      |
| 123456789                                     | 4    |
| 123456789                                     |      |
|                                               |      |
|                                               |      |
|                                               |      |
|                                               |      |
|                                               |      |
|                                               |      |
|                                               | w.   |
| न                                             | ► // |

### 5-3-3 Configure Bluetooth SPP slave profile communication

Note: Make sure the Bluetooth module of the scanner is powered on (blue LED is on) and the selected profile is System Setting $\rightarrow$ Bluetooth $\rightarrow$ BT SPP Slave.

Step1-9: The same as Configure Bluetooth HID keyboard step 1~9.

Step10. Click [Finish]

| Add Bluetooth Device Wizard |                                                                                                    | ×                   |         |
|-----------------------------|----------------------------------------------------------------------------------------------------|---------------------|---------|
| ®                           | Completing the Add                                                                                                | Bluetooth           |         |
|                             | Device Wizard                                                                                                    | MS 3390 as BT SPF   | ' Slave |
|                             | The Bluetooth device was successful<br>computer. Your computer and the devi<br>whenever they are near each other. |                     |         |
|                             | These are the COM (serial) ports assig<br>Outgoing COM port: COM17                                                | ned to your device. |         |
|                             | Incoming COM port: COM18                                                                                          |                     |         |
|                             | Leam more about Bluetooth COM port                                                                                | 100                 |         |
|                             |                                                                                                    |                     |         |
|                             |                                                                                                    | MS 3390 as BT SPP   | Master  |
|                             | To close this wizard, click Finish.                                                                               |                     |         |
|                             | < <u>B</u> ack                                                                                                    | Finish Cancel       |         |

Step11. Now the target scanner will be listed as shown below.

| Bluetooth Devices                            | X                 |
|----------------------------------------------|-------------------|
| Devices Options COM Ports Hardware           |                   |
| Pocket PCs and other PDAs                    |                   |
| MISI30000885<br>Passkey enabled<br>Connected |                   |
| Select and Remove                            | <u>Properties</u> |
| OK Ca                                        | ncel <u>Apply</u> |

Step12. Run a Serial Port Tool, e.g. HyperTerminal on your computer. This step guarantees the scanner to complete establishing Bluetooth communication. And then scan a barcode to confirm the success of data transmission.

| 🍓 Scanner – Hyper      | Terminal   |              |        |        |      |     |
|------------------------|------------|--------------|--------|--------|------|-----|
| File Edit View Call    |            | <u>H</u> elp |        |        |      |     |
| 123456789<br>123456789 |            |              |        |        |      | <   |
|                        |            |              |        |        |      | >   |
| Connected 0:00:36      | Auto detec | t Auto       | detect | SCROLL | CAPS | NUM |

#### 5-3-4 Configure Bluetooth SPP master profile communication

Note: Make sure the Bluetooth module of the scanner is powered on (blue LED is on) and the selected profile is System Setting  $\rightarrow$  Bluetooth  $\rightarrow$  BT SPP Master.

Step1. Press Left Soft Key to the window below. If the scanner has no connection record, it will show the indication" There is no connection record."

There is no connection record. Search Connect⇔ Esc

Step2. Press Left Soft Key to the window below for searching.

| Bluetooth |  |
|-----------|--|
| Searching |  |
|           |  |

Step3. Wait for about 20 seconds and then the devices list will be shown.

| MD2006<br>HTC Wildfire |     |
|------------------------|-----|
| Search Connecte        | Esc |

Step4. Use Navigation Key to move the cursor and press Scan/Select Key to connect to the Bluetooth USB adapter.

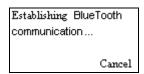

Step5. The remote device will promote user to accept the connection request, and then user enters the passkey. The default passkey of the Bluetooth module of the scanner is "0000". So enter "0000", and click OK.

| 🕏 Bluetooth Passk     | ey(00:06:66:42:DD:8                                                                                | BE) |                              |
|-----------------------|----------------------------------------------------------------------------------------------------|-----|------------------------------|
| relationship for futu | eeds a Bluetooth Passkey to cre<br>re connections. Please use the<br>vice as on the remote device. |     | <u>O</u> K<br><u>C</u> ancel |
| Remote Device:        | Unknown device                                                                                     |     |                              |
| Address:              | 00:06:66:42:DD:8E                                                                                  |     |                              |
| Passkey:              |                                                                                                    |     |                              |
| Time Left:            | 6s                                                                                                 |     |                              |

Step6. The Bluetooth device connected to the scanner is labeled  $\sqrt{}$ .

Step7. If you want to disconnect the Bluetooth device connected successfully before, you can press Scan/Select Key to disconnect it.

### 5-3-5 Configure Bluetooth USB adapter BA2110

Notes:

- 1. BA2110 is provided by the manufacturer to support reliable wireless data transmission and is advised in applications whereas unacknowledged communication is unacceptable.
- 2. Make sure the Bluetooth module of the scanner is powered on (blue LED is on)
- 3. <u>By default, the profile of the BA2110 is "USB HID keyboard"</u>. An alternative option is "USB virtual COM".

There are two methods to setup the Bluetooth communication.

#### Method I: scanning special barcode.

There is a barcode on the back of BA2110 as shown below. Scan the barcode. The scanner will beep twice to indicate a successful scan. Please plug the BA2110 into PC within **BA2110 Connect Time**, and then wait for about 5 seconds. The scanner will give 2 long beeps upon a successful connection, or 3 short beeps upon a failed connection.

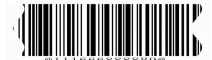

An example of barcode to indicate a BA2110

Note: For more information of the BA2110 Connect Time, please refer to 5-2 Data transfer-Bluetooth-BA2110 Connect Time.

#### Method II: operating the scanner on the LCD screen.

Step1. Press Left Soft Key towards the window below. If the scanner has no connection record, it will show the indication of "There is no connection record."

| There  | is  | no  | con | nect     | ion |
|--------|-----|-----|-----|----------|-----|
| record |     |     |     |          |     |
|        |     |     |     |          |     |
| Searc  | h ( |     |     | <b>.</b> | Faa |
| searc  | п   | JON | nec | ι        | ESC |

Step2. Press Left Soft Key to the window below for searching.

| Bluetooth | _ |
|-----------|---|
| Searching |   |
|           |   |

Step3. Wait for about 20 seconds and then BA2110 list will be shown.

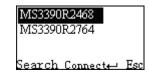

Step4. Use Navigation Key to move the cursor and press Scan/Select Key to connect with BA2110.

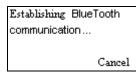

Step5. Wait for about 3 seconds, the scanner will respond with 2 long beeps upon successful connection.

Step6. The BA2110 connected to the scanner is labeled  $\sqrt{}$ .

Step7. If you want to disconnect the BA2110 connected successfully before, you can press Scan/Select Key to disconnect it.

### 5-3-6 Configure the profile of BA2110

Note: Before the configuration, make sure the scanner is wireless-connected with the BA2110 successfully.

Step1. Press Left Soft Key to the window below.

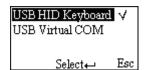

Step2. Use Navigation Key to move the cursor and press Scan/Select Key to select items.

### USB HID Keyboard

Keyboard layout: The BA2110 supports different national keyboard layouts.

**Comm. port speed:** By selecting, the user can change the output speed of the BA2110 to match the speed of the host USB communication port. Generally, the default setting is high communication speed mode. If some output characters of barcode have been missed, the user may need to set slow or middle mode to slow the data transmission speed of the scanner.

Numeric key:

Alphabetic key- the scanner will output code result as alphabetic key.

**Numeric key-** the scanner will output code result as pressing numeric keypad ( '0', '1', '2', '3', '4', '5', '6', '7', '8', '9', '.', '+', '-', '/', '\*' only).

Alt+ keypad- the scanner will output code result as pressing Alt+ numeric key (on keypad). <u>Note that</u> the Num Lock control key must be ON. This setting can be specially adapted for use with different national keyboard layout.

# 5-4 System Setting - General

------

### Language

This option is used to select a language for menu display.

### **Beeper volume**

1. Volume

This option is used to control the beeper volume.

2. Keystone

This option is used to turn on/off the Keystone

### Vibrator

This option is used to turn on/off the vibrator indicator of a good read.

### **Backlight timeout**

The scanner will switch off the backlight if time of no operation exceeds Backlight timeout.

### **Sleeping timeout**

The scanner will enter sleep mode if time of no operation exceeds **Sleeping timeout**. User can set the scanner to sleep mode by press Power/Sleep key (see **Enter/exit sleep mode** and **power on/off Bluetooth**).

## **Default setting**

Default setting includes the scanner and the BA2110.

1. All parameters of the scanner return to default setting.

| Table 1 Genera | l system setting |
|----------------|------------------|
|----------------|------------------|

| Items                    | Option   |  |
|--------------------------|----------|--|
| I an anna an             | English* |  |
| Language                 | Chinese  |  |
|                          | Low      |  |
| Description              | Middle   |  |
| Beeper volume            | High*    |  |
|                          | Off      |  |
| <b>T</b> 7'1             | Disable  |  |
| Vibrator                 | Enable*  |  |
| De al-li alté time a sut | 10s      |  |
| Backlight timeout        | 30s*     |  |

|                  | 60s   |
|------------------|-------|
|                  | Off   |
|                  | 1min  |
| <u>01</u>        | 5min* |
| Sleeping timeout | 10min |
|                  | Off   |

1. All parameters of the BA2110 return to default setting.

The profile of BA2110 is USB HID Keyboard, Keyboard layout is USA keyboard layout, Comm. port speed mode is high speed mode, and Numeric key type is Alphabetic key.

Notice : To set all parameters of the BA2110 to default setting, please make sure the BA2110 and the scanner are connected properly.

#### System password

Application of system password relates to user application (for more detail please refers to 6 user customized software development). When this option is enabled, system password is required when switching from user application state back to system state.

If the user download the user customized application software, and enable the boot settings, the system is run directly to the user's application when switched on. When user keep pressing the right soft key during system booting stage, the system password is required before entering the system state. Entering the system state is only allowed after the correct password is provided. Pressing the return key could lead to the user customized application software state.

Notice: The default system password of the scanner is "1234".

Steps for setting the system password:

Step1. Enter the old (previous set) password for verification. Proceed to create new password stage if correct password is provided, otherwise starts over.

Step2. Enter new password.

Step3. Re-enter the new password for verification.

Step4. If the newly entered passwords are identical then creation of new password is successful.

### 5-5 System Information

#### View Memory

User can view the used and remain memory capacity in Batch Mode.

| Total: | 8388608 | bytes |
|--------|---------|-------|
| Used:  | 0       | bytes |
| Free:  | 8388608 | bytes |
| Erase  |         | Esc   |

### Caution:

- 1. Erasing operation will delete all data in the memory.
- 2. Erasing operation is not undoable.

#### **Bluetooth Module**

User can view the name and address of the Bluetooth module. Example:

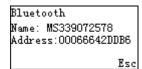

#### **Firmware Version**

User can view the firmware version of the scanner, scan engine, and Bluetooth module.

### 6 User customized application software for MS3390

With the support of MS3 SDK, The scanner supports user customized application software development. User customized application software is developed with the support of the scanner system API. For more detail about user customized application software development please refer to the MS3 SDK help files.

User customized application menu in the scanner show as below:

------

#### Auto Run

When this option is enabled the scanner would automatically runs the user customized application software after boots. When user keep pressing the right soft key during system booting stage, the system password is required before entering the system state. Entering the system state is only allowed after the correct password is provided. Pressing the return key could lead to the user customized application software state. For more information on system password settings please refer to 5-4 system setting->system password chapter.

Note: It only works after successfully downloaded the user customized application software.

#### Execute

User could execute the user customized application software by entering the "Execute" menu. Please be sure the user customized application software is properly downloaded to the scanner before execution.

#### Delete

User could delete the user customized application software by selecting the "Execute" menu and pressing the left soft key-"Delete".

------

#### Download

Enter into this menu to download application by MS3 SDK; Step1. Power on the scanner, enter into the menu: Application->Download; Step2. Make sure of connecting the PC and MS3390 well with USB cable;

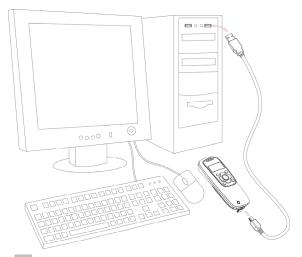

Step3. Clicking on the button **D** in the toolbar of MS3 SDK to perform download BIN file or ENP file to the scanner;

Step4. After downloaded successfully, the scanner will respond with 2 short beeps.

#### Installation key for deciphering encrypted file

The scanner provides setting of user customized application software installation key, which use to decipher a secret BIN file(ENP file).Enter into this menu to download Installation key by MS3 SDK (Click Download-> Download Installation Key).

**Notice:** Please be sure the installation key is properly downloaded to the scanner before you start to download encrypted file (ENP file) to the scanner.

------

#### Verification code for user customized application software

The scanner provides setting of user customized application software verification code, which are to be verified with user application by invoking the user application verification API. Examples of user application verification are provided in the mobile scanner software development kit user manual. Enter into this menu to download Installation key by MS3 SDK.

### 7 Barcode programming instructions

### Programming instruction

Refer to the next page, the steps of programming are:

- 1. Scan the **SETUP** bar code on the parameter setting part.
- 2. Enter the option mode by scanning the Option bar code.
- 3. To the right of the option barcode, the necessary alphanumeric inputs are listed. Scan these alphanumeric entries.
- 4. Scan the **END** bar code, listed on the lower right hand corner of each parameter setting part.
- 5. Notes that only one parameter can be setup at each time.
- 6. During the process of programming, LED is lighting to indicate the programming correctness. LED will go off if any incorrect programming operation performed.
- 7. After each successful programming, LED will go off and the scanner will beep twice.
- 8. Throughout the programming bar code menus, the factory default settings are indicated with asterisks (\*).

Example: to set Flow control to be XON/XOFF.

Steps: Scan the following barcodes in order.

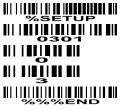

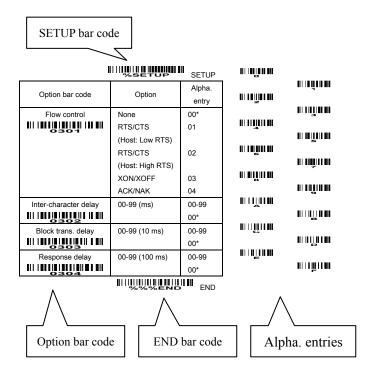

#### **UPC-A**

Read: Format

| Leading zero | Data digits (11 digits) | Check digit |
|--------------|-------------------------|-------------|
|--------------|-------------------------|-------------|

Check digit verification: The check digit is optional.

Check digit trans.: By setting Enable, check digit will be transmitted.

**Code ID setting:** Code ID is a one-or-two-character string used to represent the symbol upon a succeeding reading. If you want application to transmit Code ID, you must set Code ID transmission to be enabled. Refer to the chapter of String transmission.

**Insertion group selection:** Refer to Global insertion group selection of the chapter of Hand-held scan & some global settings.

Supplement digits: The Supplement digits barcode is the supplemental 2 or 5 characters.

Format

| Leading zeroData digits (11 digits)Check digitSupplement digits 2 or 5 |
|------------------------------------------------------------------------|
|------------------------------------------------------------------------|

#### Truncation/Expansion:

**Truncate leading zeros-** The leading "0" digits of UPC-A data characters can be truncated when the feature is enabled.

**Expand to EAN-13-** It extends to 13-digits with a "0" leading digit when the feature is enabled.

| Option bar code                               | Option                 | Alpha. entry        |
|-----------------------------------------------|------------------------|---------------------|
|                                               | -                      |                     |
| Read                                          | Disable                | 00                  |
|                                               | Enable                 | 01*                 |
| Check digit verification                      | Disable                | 00                  |
|                                               | Enable                 | 01*                 |
| Check digit trans.                            | Disable                | 00                  |
|                                               | Enable                 | 01*                 |
| Code ID setting                               | 00-FF <sub>16</sub>    | 00-FF <sub>16</sub> |
|                                               | (ASCII)                | <a>*</a>            |
| Insert group selection                        | 00-66                  | 00-66               |
| 1                                             |                        | 00*                 |
|                                               | None                   | 00*                 |
| Supplement digits                             | 2 digits               | 01                  |
|                                               | 5 digits               | 02                  |
|                                               | 2 or 5 digits          | 03                  |
| Truncation (Europeine                         | None                   | 00*                 |
| Truncation/Expansion                          | Truncate leading zeros | 01                  |
|                                               | Expand to EAN-13       | 02                  |
| Reserved                                      |                        |                     |
| II    II    I    II    II    II   <br>1 1 0 8 |                        |                     |

#### SETUP

### UPC-E

Read: Format

Leading zero Data digits (6 digits) Check digits

**Check digit verification:** The check digit is optional and made as the sum of the numerical value of the data digits.

Check digit trans.: By setting Enable, check digit will be transmitted.

Code ID setting: Refer to Code ID setting of UPC-A.

Insertion group selection: Refer to Insertion group selection of UPC-A.

Supplement digits:

Format

Leading zero Data digits (6 digits) Check digit Supplement digits 2 or 5

Truncation/Expansion:

Truncate leading zeros- Refer to Truncation/Expansion of UPC-A.

Expand to EAN-13- It extends to 13-digits with "0" digits when the feature is set to be enabled.

Example: Barcode "0123654",

Output: "0012360000057".

**Expand to UPC-A-** It extends to 12-digits when the feature is set to be enabled.

| Onting has and                           | Onting                 |                     |
|------------------------------------------|------------------------|---------------------|
| Option bar code                          | Option                 | Alpha. entry        |
| Read                                     | Disable                | 00                  |
|                                          | Enable                 | 01*                 |
| Check digit verification                 | Disable                | 00                  |
|                                          | Enable                 | 01*                 |
| Check digit trans.                       | Disable                | 00                  |
| <b>                                 </b> | Enable                 | 01*                 |
| Code ID setting                          | 00-FF <sub>16</sub>    | 00-FF <sub>16</sub> |
|                                          | (ASCII)                | <d>*</d>            |
| Insert group selection                   | 00-66                  | 00-66               |
|                                          |                        | 00*                 |
|                                          | None                   | 00*                 |
| Supplement digits                        | 2 digits               | 01                  |
|                                          | 5 digits               | 02                  |
|                                          | 2 or 5 digits          | 03                  |
|                                          | None                   | 00*                 |
| Truncation/Expansion                     | Truncate leading zeros | 01                  |
| <b>                                </b>  | Expand to EAN-13       | 02                  |
|                                          | Expand to UPC-A        | 03                  |
| Reserved                                 |                        |                     |
| <br>1208                                 |                        |                     |

#### **EAN-13**

#### Read:

Format

Data digits (12 digits) Check digit

**Check digit verification:** The check digit is optional and made as the sum of the numerical value of the data digits.

Check digit transmission: By setting Enable, check digit will be transmitted.

Code ID setting: Refer to Code ID setting of UPC-A.

Insertion group selection: Refer to Insertion group selection of UPC-A.

#### Supplement digits:

Format

Data digits (12 digits) Check digit Supplement digits 2 or 5

**ISBN/ISSN:** The ISBN (International Standard Book Number) and ISSN (International Standard Serial Number) are two kinds of barcode for books and magazines. The ISBN is 10 digits with leading "978" and the ISSN is 8 digits with leading "977" of the EAN-13 symbology.

Example:

Barcode "9780194315104", Output: "019431510X".

Barcode "9771005180004", Output: "10051805".

|                                                 | %SETL               | JP SETUP            |
|-------------------------------------------------|---------------------|---------------------|
| Option bar code                                 | Option              | Alpha. entry        |
| Read                                            | Disable             | 00                  |
| III   III   II   III   III   III<br>1 30 1      | Enable              | 01*                 |
| Check digit verification                        | Disable             | 00                  |
|                                                 | Enable              | 01*                 |
| Check digit transmission                        | Disable             | 00                  |
| 1303                                            | Enable              | 01*                 |
| Code ID setting                                 | 00-FF <sub>16</sub> | 00-FF <sub>16</sub> |
|                                                 | (ASCII)             | <a>*</a>            |
| Insert group selection                          | 00-66               | 00-66               |
|                                                 |                     | 00*                 |
| Supplement digits                               | None                | 00*                 |
| Supplement digits                               | 2 digits            | 01                  |
| 1306                                            | 5 digits            | 02                  |
|                                                 | 2 or 5 digits       | 03                  |
| ISBN/ISSN conversion                            | Disable             | 00*                 |
|                                                 | Enable              | 01                  |
| Reserved                                        |                     |                     |
| <b>                       </b>         <br>1308 |                     |                     |
|                                                 |                     |                     |

SETUR SETUR

%%%**end** END

#### EAN-8

#### Read:

Format

Data digits (7 digits) Check digit

**Check digit verification:** The check digit is optional and made as the sum of the numerical value of the data digits.

Check digit trans.: By setting Enable, check digit will be transmitted.

Code ID setting: Refer to Code ID setting of UPC-A.

Insertion group selection: Refer to Insertion group selection of UPC-A.

Supplement digits:

Format

| Data digits (7 digits) | Check digit | Supplement Digits 2 or 5 |
|------------------------|-------------|--------------------------|
|------------------------|-------------|--------------------------|

Truncation/Expansion: Refer to Truncation/Expansion of UPC-A.

### SETUP SETUP

|                                          | 0.11                  |                     |
|------------------------------------------|-----------------------|---------------------|
| Option bar code                          | Option                | Alpha. entry        |
| Read                                     | Disable               | 00                  |
|                                          | Enable                | 01*                 |
| Check digit verification                 | Disable               | 00                  |
| <b>                                 </b> | Enable                | 01*                 |
| Check digit trans.                       | Disable               | 00                  |
|                                          | Enable                | 01*                 |
| Code ID setting                          | 00-FF <sub>16</sub>   | 00-FF <sub>16</sub> |
|                                          | (ASCII)               | <a>*</a>            |
| Insert group selection                   | 00-66                 | 00-66               |
|                                          |                       | 00*                 |
|                                          | None                  | 00*                 |
| Supplement digits                        | 2 digits              | 01                  |
|                                          | 5 digits              | 02                  |
|                                          | 2 or 5 digits         | 03                  |
| Truncation / Europasier                  | None                  | 00*                 |
| Truncation/Expansion                     | Truncate leading zero | 01                  |
| 1407                                     | Expand to EAN-13      | 02                  |
| Reserved                                 |                       |                     |
|                                          |                       |                     |
|                                          |                       |                     |

#### Read:

Format

| * | Data digits (variable) | Check digit (optional) |  |
|---|------------------------|------------------------|--|
| * | Data digits (variable) | Check digit (optional) |  |

**Check digit verification:** The check digit is optional and made as the sum module 43 of the numerical value of the data digits.

\*

Check digit transmission: By setting Enable, check digit will be transmitted.

**Max./Min. code length:** Each symbology has own max./min. code length. If both setting of max./min. code length are "00"s, the setting of global max./min. code length is effective. The length is defined as to the actual barcode data length to be sent. Label with length exceeds these limits will be rejected. Make sure that the minimum length setting is no greater than the maximum length setting, or otherwise all the labels of the symbology will not be readable. In particular, you can see the same value for both minimum and maximum reading length to force the fixed length barcode decoded.

Code ID setting: Refer to Code ID setting of UPC-A.

Insertion group selection: Refer to Insertion group selection of UPC-A.

**Start/End transmission:** The start and end characters of Code 39 are "**\***"s. You can transmit all data digits including two "**\***"s.

**\*\* as data character:** By setting Enable, **\*\*** can be recognized as data character.

**Convert Code 39 to Code 32:** Code 32 is a variant of Code 39 used by the Italian pharmaceutical industry. Note that Code 39 must be enabled in order for this parameter to function.

Format of Code 32

"A" (optional) Data digits (8 digits) Check digit

**Code 32 Prefix "A" transmission:** By setting Enable, the prefix character "A" can be added to all Code 32 barcodes.

**Trioptic Code 39 read:** Trioptic Code 39 is a variant of Code 39 used in the marking of magnetic tapes and computer cartridges. Trioptic Code 39 symbols always contain six characters.

Format

\$ Data digits (6 digits) \$

**Trioptic Code 39 Start/End transmission:** The start and end characters of Trioptic Code 39 are "\$"s. You can transmit all data digits including two "\$"s.

Option bar code Option Alpha. entry Disable 00 Read 01\* Enable Disable 00\* Check digit verification Enable 01 Check digit transmission Disable 00\* Enable 01 Max. code length 00-99 00-99 1504 00\* 00-99 Min. code length 00-99 01\* 00-FF<sub>16</sub> Code ID setting 00-FF<sub>16</sub> <M>\* (ASCII) 00-66 00-66 Insert group selection 1507 00\* Format Standard 00\* Full ASCII 01 Start/End transmission Disable 00\* Enable 01 "\*" as data character 00\* Disable Enable 01 Convert Code 39 to Code 32 00\* Disable Enable 01 Code 32 Prefix "A" transmission Disable 00\* Enable 01 00\* Trioptic Code 39 read Disable Enable 01

SETUP

00\*

01

Disable

Enable

END

Trioptic Code 39 Start/End transmission

#### Interleaved 2 of 5

Read:

Format

Data digits (Variable) Check digit (optional)

**Check digit verification:** The check digit is made as the sum module 10 of the numerical values of all data digits. There are two optional check digit algorithms: the specified Uniform Symbology Specification (USS) and the Optical Product Code Council (OPCC).

Check digit transmission: By setting Enable, check digit will be transmitted.

Max./Min. code length: Refer to Max./Min. code length of Code 39.

Code ID setting: Refer to Code ID setting of UPC-A.

Insertion group selection: Refer to Insertion group selection of UPC-A.

| Option bar code                          | Option              | Alpha. entry        |
|------------------------------------------|---------------------|---------------------|
| Read                                     | Disable             | 00                  |
| III   I II III   II III   II III<br>1601 | Enable              | 01*                 |
| Chook digit verification                 | Disable             | 00*                 |
| Check digit verification                 | USS                 | 01                  |
| 1602                                     | OPCC                | 02                  |
| Check digit transmission                 | Disable             | 00*                 |
|                                          | Enable              | 01                  |
| Max. code length                         | 00-99               | 00-99               |
|                                          |                     | 00*                 |
| Min. code length                         | 00-99               | 00-99               |
| III   I II II   II III   III III<br>1605 |                     | 06*                 |
| Code ID setting                          | 00-FF <sub>16</sub> | 00-FF <sub>16</sub> |
|                                          | (ASCII)             | < >*                |
| Insert group selection                   | 00-66               | 00-66               |
|                                          |                     | 00*                 |
| Reserved                                 |                     |                     |
| II    II II II II II II II II<br>1608    |                     |                     |

### SETUP SETUP

WINNING END END

### Industrial 2 of 5

Read:

Format

Data digits (variable)

Max./Min. code length: Refer to Max./Min. code length of Code 39.

Code ID setting: Refer to Code ID setting of UPC-A.

Insertion group selection: Refer to Insertion group selection of UPC-A.

| Option bar code        | Option              | Alpha. entry        |
|------------------------|---------------------|---------------------|
| Read                   | Disable             | 00*                 |
|                        | Enable              | 01                  |
| Max. code length       | 00-99               | 00-99               |
|                        |                     | 00*                 |
| Min. code length       | 00-99               | 00-99               |
|                        |                     | 00*                 |
| Code ID setting        | 00-FF <sub>16</sub> | 00-FF <sub>16</sub> |
|                        | (ASCII)             | <h>*</h>            |
| Insert group selection | 00-66               | 00-66               |
|                        |                     | 00*                 |
| Reserved               |                     |                     |
|                        |                     |                     |

# 

### Matrix 2 of 5

Read:

Format

Data digits (variable) Check digit (optional)

**Check digit verification:** The check digit is made as the sum module 10 of the numerical values of all data digits.

Check digit transmission: By setting Enable, check digit will be transmitted.

Max./Min. code length: Refer to Max./Min. code length of Code 39.

Code ID setting: Refer to Code ID setting of UPC-A.

Insertion group selection: Refer to Insertion group selection of UPC-A.

| Option bar code                          | Option              | Alpha. entry        |
|------------------------------------------|---------------------|---------------------|
| Read                                     | Disable             | 00                  |
| III                                      | Enable              | 01*                 |
| Check digit verification                 | Disable             | 00*                 |
| 1802                                     | Enable              | 01                  |
| Check digit transmission                 | Disable             | 00*                 |
| 1803                                     | Enable              | 01                  |
| Max. code length                         | 00-99               | 00-99               |
| <b>                                 </b> |                     | 00*                 |
| Min. code length                         | 00-99               | 00-99               |
| 1805                                     |                     | 06*                 |
| Code ID setting                          | 00-FF <sub>16</sub> | 00-FF <sub>16</sub> |
|                                          | (ASCII)             | <x>*</x>            |
| Insert group selection                   | 00-44               | 00-44               |
| <b>                     </b><br>1807     |                     | 00*                 |
| Reserved                                 |                     |                     |
| <b>             </b>                     |                     |                     |
|                                          |                     |                     |

### SETUP SETUP

### Codabar

#### Read:

Format

Start Data digits (variable) Check digit (optional) End

**Check digit verification:** The check digit is made as the sum module 16 of the numerical values of all data digits.

Check digit transmission: By setting Enable, check digit will be transmitted.

Max./Min. code length: Refer to Max./Min. code length of Code 39.

Code ID setting: Refer to Code ID setting of UPC-A.

Insertion group selection: Refer to Insertion group selection of UPC-A.

Start/End type: Codabar has four pairs of Start/End pattern; you may select one pair to match your application.

Start/End transmission: Refer to Start/End transmission of Code 39.

**Start/End character equality:** By setting Enable, the start and end character of a Codabar barcode must be the same.

### SETUP SETUP

| Ontion her ende                            | Ontion              | Alpha antre         |
|--------------------------------------------|---------------------|---------------------|
| Option bar code                            | Option              | Alpha. entry        |
| Read                                       | Disable             | 00                  |
| 1901                                       | Enable              | 01*                 |
| Check digit verification                   | Disable             | 00*                 |
| 1902                                       | Enable              | 01                  |
| Check digit transmission                   | Disable             | 00*                 |
| <b>                                 </b>   | Enable              | 01                  |
| Max. code length                           | 00-99               | 00-99               |
| III   IIII   III   III   III   III<br>1904 |                     | 00*                 |
| Min. code length                           | 00-99               | 00-99               |
| III   III   II   II   III   III<br>1905    |                     | 00*                 |
| Code ID setting                            | 00-FF <sub>16</sub> | 00-FF <sub>16</sub> |
| III   III   II   II   II   II   II   I     | (ASCII)             | <n>*</n>            |
| Insert group selection                     | 00-66               | 00-66               |
|                                            |                     | 00*                 |
| Start/End type                             | ABCD/ABCD           | 00*                 |
|                                            | abcd/abcd           | 01                  |
|                                            | ABCD/TN★E           | 02                  |
|                                            | abcd/tn∗e           | 03                  |
| Start/End transmission                     | Disable             | 00*                 |
| <b>                                 </b>   | Enable              | 01                  |
| Start/End character equality               | Disable             | 00*                 |
|                                            | Enable              | 01                  |
|                                            |                     |                     |

#### Read:

Format

Data digits (variable) Check digit (optional)

Check digit verification: The check digit is made as the sum module 103 of all data digits.

Check digit transmission: By setting Enable, check digit will be transmitted.

Max./Min. code length: Refer to Max./Min. code length of Code 39.

Code ID setting: Refer to Code ID setting of UPC-A.

Insertion group selection: Refer to Insertion group selection of UPC-A.

**Truncate leading zeros:** The leading "0" digits of Code 128 barcode characters can be truncated when the feature is enabled.

| Option bar code                  | Option              | Alpha. entry        |
|----------------------------------|---------------------|---------------------|
| Read                             | Disable             | 00                  |
| III III IIII III III III<br>2001 | Enable              | 01*                 |
| Check digit verification         | Disable             | 00                  |
|                                  | Enable              | 01*                 |
| Check digit transmission         | Disable             | 00*                 |
|                                  | Reserved            | 01                  |
| Max. code length                 | 00-99               | 00-99               |
| III IIIIIIIIIIIIIIIIII<br>2004   |                     | 00*                 |
| Min. code length                 | 00-99               | 00-99               |
|                                  |                     | 01*                 |
| Code ID setting                  | 00-FF <sub>16</sub> | 00-FF <sub>16</sub> |
| III III III III III III<br>2006  | (ASCII)             | <k>*</k>            |
| Insert group selection           | 00-66               | 00-66               |
| III I II II II III III<br>2007   |                     | 00*                 |
|                                  | Disable             | 00*                 |
| Truncate leading zeros           | All leading "0"s    | 01                  |
| 2008                             | Only the first "0"  | 02                  |

# SETUP

#### Read:

Format

Data digits (variable) 2 check digits (optional)

**Check digit verification:** The check digit is made as the sum module 47 of the numerical values of all data digits.

Check digit transmission: By setting Enable, check digit will be transmitted.

Max./Min. code length: Refer to Max./Min. code length of Code 39.

Code ID setting: Refer to Code ID setting of UPC-A.

Insertion group selection: Refer to Insertion group selection of UPC-A.

| Option bar code               | Option              | Alpha. entry        |
|-------------------------------|---------------------|---------------------|
| Read                          | Disable             | 00                  |
| 2101                          | Enable              | 01*                 |
| Check digit verification      | Disable             | 00                  |
|                               | Enable              | 01*                 |
| Check digit transmission      | Disable             | 00*                 |
|                               | Enable              | 01                  |
| Max. code length              | 00-99               | 00-99               |
|                               |                     | 00*                 |
| Min. code length              | 00-99               | 00-99               |
|                               |                     | 01*                 |
| Code ID setting               | 00-FF <sub>16</sub> | 00-FF <sub>16</sub> |
| III IIIIIIIIIIIIIIIII<br>2106 | (ASCII)             | <l>*</l>            |
| Insert group selection        | 00-66               | 00-66               |
|                               |                     | 00*                 |
| Reserved                      |                     |                     |
|                               |                     |                     |
|                               |                     |                     |

### SETUP SETUP

#### Read:

Format

| Data digits (variable) | Check digit 1 (optional) | Check digit 2 (optional) |
|------------------------|--------------------------|--------------------------|
|------------------------|--------------------------|--------------------------|

Check digit verification: The check digit is presented as the sum module 11 of all data digits.

**Check digit transmission:** By setting Enable, check digit 1 and check digit 2 will be transmitted upon your selected check digit verification method.

Max./Min. code length: Refer to Max./Min. code length of Code 39.

Code ID setting: Refer to Code ID setting of UPC-A.

Insertion group selection: Refer to Insertion group selection of UPC-A.

| Option bar code                | Option              | Alpha. entry        |
|--------------------------------|---------------------|---------------------|
| Read                           | Disable             | 00*                 |
|                                | Enable              | 01                  |
| Check digit verification       | Disable             | 00                  |
|                                | One digit           | 01*                 |
|                                | Reserved            | 02                  |
|                                | Reserved            | 03                  |
| Check digit transmission       | Disable             | 00*                 |
|                                | Enable              | 01                  |
| Max. code length               | 00-99               | 00-99               |
| III IIIIIIIIIIIIIIIIII<br>2204 |                     | 00*                 |
| Min. code length               | 00-99               | 00-99               |
|                                |                     | 00*                 |
| Code ID setting                | 00-FF <sub>16</sub> | 00-FF <sub>16</sub> |
|                                | (ASCII)             | <v>*</v>            |
| Insert group selection         | 00-66               | 00-66               |
|                                |                     | 00*                 |
| Reserved                       |                     |                     |
| <br>2208                       |                     |                     |

### SETUP SETUP

%%%END END

#### **MSI/Plessey**

#### Read:

Format

Data digits (variable) Check digit 1 (optional) Check digit 2 (optional)

**Check digit verification:** The MSI/Plessey has one or two optional check digits. There are three methods of verifying check digits, i.e. Mod10, Mod10/10 and Mod 11/10. The check digit 1 and check digit 2 will be calculated as the sum module 10 or 11 of the data digits.

**Check digit transmission:** By setting Enable, check digit 1 and check digit 2 will be transmitted upon your selected check digit verification method.

Max./Min. code length: Refer to Max./Min. code length of Code 39.

Code ID setting: Refer to Code ID setting of UPC-A.

Insertion group selection: Refer to Insertion group selection of UPC-A.

| Option bar code          | Option                                           | Alpha. entry                                                              |
|--------------------------|--------------------------------------------------|---------------------------------------------------------------------------|
| Read                     | Disable                                          | 00*                                                                       |
|                          | Enable                                           | 01                                                                        |
| Check digit verification | Disable                                          | 00*                                                                       |
|                          | 1 digit (mod 10)                                 | 01                                                                        |
|                          | Reserved                                         | 02                                                                        |
|                          | Reserved                                         | 03                                                                        |
| Check digit transmission | Disable                                          | 00*                                                                       |
| <br>2303                 | Enable                                           | 01                                                                        |
| Max. code length         | 00-99                                            | 00-99                                                                     |
| <br>2304                 |                                                  | 00*                                                                       |
| Min. code length         | 00-99                                            | 00-99                                                                     |
| <br>2305                 |                                                  | 00*                                                                       |
| Code ID setting          | 00-FF <sub>16</sub>                              | 00-FF <sub>16</sub>                                                       |
|                          | (ASCII)                                          | <0>*                                                                      |
| Insert group selection   | 00-66                                            | 00-66                                                                     |
| <br>2307                 |                                                  | 00*                                                                       |
| Reserved                 |                                                  |                                                                           |
| <br>2308                 |                                                  |                                                                           |
| Amax. code length        | 00-99<br>00-99<br>00-FF <sub>16</sub><br>(ASCII) | 00-99<br>00*<br>00-99<br>00*<br>00-FF <sub>16</sub><br><o>*<br/>00-66</o> |

### SETUP SETUP

### **UK/Plessey**

#### Read:

Format

Data digits (variable) 2 check digits (optional)

**Check digit verification:** The UK/Plessey has one or two optional check digits. The check digit 1 and check digit 2 will be calculated as the sum module 10 or 11 of the data digits.

Check digit transmission: By setting Enable, check digit will be transmitted.

Max./Min. code length: Refer to Max./Min. code length of Code 39.

Code ID setting: Refer to Code ID setting of UPC-A.

Insertion group selection: Refer to Insertion group selection of UPC-A.

| Option bar code                            | Option              | Alpha. entry        |
|--------------------------------------------|---------------------|---------------------|
| Read                                       | Disable             | 00*                 |
|                                            | Enable              | 01                  |
| Check digit verification                   | Disable             | 00                  |
|                                            | Enable              | 01*                 |
| Check digit transmission                   | Disable             | 00*                 |
|                                            | Enable              | 01                  |
| Max. code length                           | 00-99               | 00-99               |
| III II III III III III<br>2404             |                     | 00*                 |
| Min. code length                           | 00-99               | 00-99               |
| <br>2405                                   |                     | 01*                 |
| Code ID setting                            | 00-FF <sub>16</sub> | 00-FF <sub>16</sub> |
| III II III III III III<br>2406             | (ASCII)             | <u>*</u>            |
| Insert group selection                     | 00-66               | 00-66               |
| <br>2407                                   |                     | 00*                 |
| Reserved                                   |                     |                     |
| <b>                       </b>    <br>2408 |                     |                     |
|                                            |                     |                     |

### SETUP SETUP

### **UCC/EAN 128**

Read:

Format

Data digits (variable) Check digit (optional)

Check digit verification: The check digit is made as the sum module 103 of all data digits.

Check digit transmission: By setting Enable, check digit will be transmitted.

Max. /Min. code length: Refer to Max./Min. code length of Code 39.

Code ID setting: Refer to Code ID setting of UPC-A.

Insertion group selection: Refer to Insertion group selection of UPC-A.

Truncate leading zeros: Refer to Truncate leading zeros of Code 128.

| Option bar code          | Option              | Alpha. entry        |
|--------------------------|---------------------|---------------------|
| Read                     | Disable             | 00                  |
| <br>2501                 | Enable              | 01*                 |
| Check digit verification | Disable             | 00                  |
|                          | Enable              | 01*                 |
| Check digit transmission | Disable             | 00*                 |
|                          | Reserved            | 01                  |
| Max. code length         | 00-99               | 00-99               |
|                          |                     | 00*                 |
| Min. code length         | 00-99               | 00-99               |
|                          |                     | 01*                 |
| Code ID setting          | 00-FF <sub>16</sub> | 00-FF <sub>16</sub> |
|                          | (ASCII)             | <k>*</k>            |
| Insert group selection   | 00-66               | 00-66               |
| <br>2507                 |                     | 00*                 |
|                          | Disable             | 00*                 |
| Truncate leading zeros   | All leading "0"s    | 01                  |
| 2508                     | Only the first "0"  | 02                  |

### SETUP SETUP

### **China Post**

Read:

Format

11 Data digits

Max. /Min. code length: Refer to Max./Min. code length of Code 39. The code length of China Post is 11.

Code ID setting: Refer to Code ID setting of UPC-A.

Insertion group selection: Refer to Insertion group selection of UPC-A.

| Option bar code                          | Option              | Alpha. entry        |
|------------------------------------------|---------------------|---------------------|
| Read                                     | Disable             | 00                  |
|                                          |                     |                     |
| 11 11 11 11 11 11 11 11 11 11 11 11 11   | Enable              | 01*                 |
| Reserved                                 |                     |                     |
|                                          |                     |                     |
| Reserved                                 |                     |                     |
| III IIIIIIIIIIIIIIIIIII<br>2603          |                     |                     |
| Max. code length                         | 00-99               | 00-99               |
|                                          |                     | 11*                 |
| Min. code length                         | 00-99               | 00-99               |
|                                          |                     | 11*                 |
| Code ID setting                          | 00-FF <sub>16</sub> | 00-FF <sub>16</sub> |
| 11 18 18 18 18 18 18 18 18 18 18 18 18 1 | (ASCII)             | <t>*</t>            |
| Insert group selection                   | 00-66               | 00-66               |
|                                          |                     | 00*                 |
| Reserved                                 |                     |                     |
| <br>2608                                 |                     |                     |

# SETUP

### GS1 DataBar (GS1 DataBar Truncated)

GS1 DataBar Truncated is structured and encoded the same as the standard GS1 DataBar format, except its height is reduced to a 13 modules minimum; while GS1 DataBar should have a height greater than or equal to 33 modules.

Read:

Format

16 Data digits

Code ID setting: Refer to Code ID setting of UPC-A.

Insertion group selection: Refer to Insertion group selection of UPC-A.

Conversion:

**UCC/EAN 128-** Refer to Code ID transmission of String transmission, ]Cm will be identified as AIM ID. **UPC-A or EAN-13-** Barcode beginning with a single zero as the first digit has the leading "010" stripped and the barcode reported as EAN-13. Barcode beginning with two or more zeros but not six zeros has the leading "0100" stripped and the barcode reported as UPC-A.

| Option bar code                 | Option              | Alpha. entry        |
|---------------------------------|---------------------|---------------------|
| Read                            | Disable             | 00                  |
|                                 | Enable              | 01*                 |
| Code ID setting                 | 00-FF <sub>16</sub> | 00-FF <sub>16</sub> |
| III I I III III III III<br>2702 | (ASCII)             | <r>*</r>            |
| Insert group selection          | 00-66               | 00-66               |
| III II IIII III III III<br>2703 |                     | 00*                 |
| Conversion                      | None                | 00*                 |
|                                 | UCC/EAN 128         | 01                  |
| 2704                            | UPC-A or EAN-13     | 02                  |
| Reserved                        |                     |                     |
|                                 |                     |                     |

# SETUP

### **GS1** DataBar Limited

Read:

Format

16 Data digits

Code ID setting: Refer to Code ID setting of UPC-A.

Insertion group selection: Refer to Insertion group selection of UPC-A.

**Conversion:** Refer to Conversion of GS1 DataBar (GS1 DataBar Truncated).

# SETUP

| Option bar code          | Option              | Alpha. entry        |
|--------------------------|---------------------|---------------------|
| Read                     | Disable             | 00                  |
|                          | Enable              | 01*                 |
| Code ID setting          | 00-FF <sub>16</sub> | 00-FF <sub>16</sub> |
|                          | (ASCII)             | <r>*</r>            |
| Insert group selection   | 00-66               | 00-66               |
| 11 IIIIIIIIIIIII<br>2803 |                     | 00*                 |
| Conversion               | None                | 00*                 |
|                          | UCC/EAN 128         | 01                  |
| 2804                     | UPC-A or EAN-13     | 02                  |
| Reserved                 |                     |                     |
|                          |                     |                     |
|                          |                     |                     |

\_\_\_\_ ∭∭∭∭∭∭∭∭∭∭∭ %%%€ND END

### GS1 DataBar Expanded

Read:

Format

Data characters (variable)

Code ID setting: Refer to Code ID setting of UPC-A.

Insertion group selection: Refer to Insertion group selection of UPC-A.

Conversion:

UCC/EAN 128- Refer to Code ID transmission of String transmission, ]Cm will be identified as AIM ID.

| Option bar code        | Option              | Alpha. entry        |
|------------------------|---------------------|---------------------|
| Read                   | Disable             | 00                  |
| <br>2901               | Enable              | 01*                 |
| Max. code length       | 00-99               | 00-99               |
|                        |                     | 00*                 |
| Min. code length       | 00-99               | 00-99               |
| <br>2903               |                     | 01*                 |
| Code ID setting        | 00-FF <sub>16</sub> | 00-FF <sub>16</sub> |
|                        | (ASCII)             | <r>*</r>            |
| Insert group selection | 00-66               | 00-66               |
| <br>2905               |                     | 00*                 |
| Conversion             | None                | 00*                 |
| <br>2906               | UCC/EAN 128         | 01                  |
| Reserved               |                     |                     |
| <br>2907               |                     |                     |

# SETUP

END

#### PDF417

This decoder is only applied with a specified firmware.

The symbol size in the standard of PDF417 says, number of rows: 3 to 90, and number of columns: 1 to 30. This scanner can only decode PDF417 at rows from 3 to 40 and columns from 1 to 20.

The error correction level for a PDF417 symbol is from 0 to 8. This scanner can only support the levels from 0 to 6.

#### Read:

Format

Data characters (variable)

Code ID setting: Refer to Code ID setting of UPC-A.

Insertion group selection: Refer to Insertion group selection of UPC-A.

| Option bar code                 | Option              | Alpha. entry        |
|---------------------------------|---------------------|---------------------|
| Read                            | Disable             | 00*                 |
|                                 | Enable              | 01                  |
| Max. code length                | 00-99               | 00-99               |
| III III III III III III<br>3002 |                     | 00*                 |
| Min. code length                | 00-99               | 00-99               |
| III III III III III III<br>3003 |                     | 01*                 |
| Code ID setting                 | 00-FF <sub>16</sub> | 00-FF <sub>16</sub> |
|                                 | (ASCII)             | <p>*</p>            |
| Insert group selection          | 00-66               | 00-66               |
|                                 |                     | 00*                 |
| Reserved                        |                     |                     |
|                                 |                     |                     |

# SETUP SETUP

### MicroPDF417

This decoder is only applied with a specified firmware.

Read:

Format

Data characters (variable)

Max. /Min. code length: Refer to Max./Min. code length of Code 39.

Code ID setting: Refer to Code ID setting of UPC-A.

Insertion group selection: Refer to Insertion group selection of UPC-A.

|                        | %SETUP              | SETUP               |
|------------------------|---------------------|---------------------|
| Option bar code        | Option              | Alpha. entry        |
| Read                   | Disable             | 00*                 |
|                        | Enable              | 01                  |
| Max. code length       | 00-99               | 00-99               |
|                        |                     | 00*                 |
| Min. code length       | 00-99               | 00-99               |
|                        |                     | 01*                 |
| Code ID setting        | 00-FF <sub>16</sub> | 00-FF <sub>16</sub> |
|                        | (ASCII)             | <p>*</p>            |
| Insert group selection | 00-66               | 00-66               |
|                        |                     | 00*                 |
| Reserved               |                     |                     |
|                        |                     |                     |
| Reserved               |                     |                     |
|                        |                     |                     |

## 

### **China Finance**

Note: This type of barcode is not Omni-directionally decodable. The encodable character set includes numeric 0 to 9. Among the symbol of 0 to 9, 0 and 2, 4 and 9, 5 and 8, 6 and 7, have the symmetrical pattern; the pattern of 1 and 3 is symmetrical.

#### Read:

Format

10 Data digits

Max./Min. code length: Refer to Max./Min. code length of Code 39.

**Check digit verification:** The check digit is made as the sum module 10 of the numerical values of all data digits.

Leading character 5/6/7/8/9 converted to A/B/C/D/E: By setting, leading character 5/6/7/8/9 can be converted to A/B/C/D/E.

**Leading character assignment:** By setting, only the barcode with the assigned leading character can be output.

Code ID setting: Refer to Code ID setting of UPC-A.

Insertion group selection: Refer to Insertion group selection of UPC-A.

| Option bar code                        | Option                | Alpha. entry        |
|----------------------------------------|-----------------------|---------------------|
| Read                                   | Disable               | 00                  |
|                                        | Enable                | 01*                 |
| Max. code length                       | 00-99                 | 00-99               |
|                                        |                       | 10*                 |
| Min. code length                       | 00-99                 | 00-99               |
| III                                    |                       | 10*                 |
| Check digit verification               | Disable               | 00*                 |
|                                        | Reserved              | 01                  |
|                                        | Disable               | 00                  |
|                                        | Enable                | 01*                 |
| Leading character 5/6/7/8/9            | Only 5 converted to A | 02                  |
| converted to A/B/C/D/E                 | Only 6 converted to B | 03                  |
|                                        | Only 7 converted to C | 04                  |
|                                        | Only 8 converted to D | 05                  |
|                                        | Only 9 converted to E | 06                  |
|                                        | Disable               | 00                  |
|                                        | Assigned to 0         | 01*                 |
|                                        | Assigned to 5(A)      | 02                  |
|                                        | Assigned to 6(B)      | 03                  |
| Leading character assignment           | Assigned to 7(C)      | 04                  |
|                                        | Assigned to 8(D)      | 05                  |
| 3206                                   | Assigned to 9(E)      | 06                  |
|                                        | Assigned to 1         | 07                  |
|                                        | Assigned to 2         | 08                  |
|                                        | Assigned to 3         | 09                  |
|                                        | Assigned to 4         | 10                  |
| Code ID setting                        | 00-FF <sub>16</sub>   | 00-FF <sub>16</sub> |
| <b>                               </b> | (ASCII)               | <y>*</y>            |
| Insert group selection                 | 00-66                 | 00-66               |
| 1                                      |                       | 00*                 |

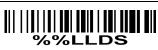

Laser Light Direction Setting: By scanning the barcode above, the decoding direction of the scanner's laser light is from left to right. By scanning the up-side-down barcode above, the decoding direction of the scanner's laser light is from right to left.

### G1-G6 & FN1 substitution string setting

#### Format of barcode data transmission

 Prefix
 Code name
 Preamble
 Code ID
 Code length
 Code data
 Code ID
 Postamble
 Suffix

**Suffix string setting:** The <enter > key is represented in different ASCII when it is applied by different OS. For a Windows/DOS OS, <enter> is represented as <CR><LF> (0x0D 0x0A); for an APPLE MAC OS, <enter> is represented as <CR> (0x0D); for a Linux/Unix OS, <enter> is represented as <LF> (0x0A).

Prefix/Suffix string setting: & Preamble/Postamble string setting:

They are appended to the data automatically when a barcode is decoded.

Example: Add a symbol of "\$" as a prefix for all symbologies.

Steps:

1) Scan SETUP and Prefix string setting barcode.

2) Use the ASCII table to find the value of  $\rightarrow$ 24.

3) Scan 2 and 4 from the barcode on the foldout back page.

4) Scan END barcode.

Scanning steps: Scan the following barcodes in order.

| %%%END | -<br> |
|--------|-------|

**Insert G1/G2/G3/G4 string setting:** The scanner offers 4 positions and 4 character strings to insert among the symbol.

Example: Set G1 string to be "AB".

| Original code data | "1 2 3 4 5 6"     |
|--------------------|-------------------|
| Output code data   | "1 2 A B 3 4 5 6" |

Steps:

1) Scan SETUP and Insert G1 string setting barcode "8005".

2) Use the ASCII table to find the value of  $A \rightarrow 41$ ,  $B \rightarrow 42$ .

3) Scan 4, 1 and 4, 2 from the barcode on the foldout back page.

4) Scan END barcode.

5) Refer to the chapter of G1-G4 string position & Code ID position.

6) Refer to the chapter of Hand-held scan & some global settings.

| 11111111111111111111111111111111111111 |
|----------------------------------------|
|                                        |
|                                        |
|                                        |
|                                        |
|                                        |
| Z<br>                                  |

 Testing barcode:

**FN1 substitution string setting:** The FN1 character (0x1D) in an UCC/EAN128 barcode, or a Code 128 barcode, or a GS1 DataBar barcode can be substituted with a defined string.

**Truncate leading G5 string setting:** By setting, a defined leading character or string can be truncated. Also a single character can be un-defined.

**Repeat of a G5 character setting:** While G5 is set as a single defined/un-defined character, G5 can also be set to be repeated. This setting is ignored when the truncate number is more than the barcode data characters. The option of "FF" for this setting is not active while the option of Truncate leading G5 string setting is "00".

Example: Truncate all leading zeros for all symbologies.

| Original code data | "0 0 0 1 2 3 4 5 6" |
|--------------------|---------------------|
| Output code data   | "1 2 3 4 5 6"       |

Steps: scan the following data in order.

| <b>                                </b> |
|-----------------------------------------|
|                                         |
|                                         |
| з<br>ШШЩШ                               |
| <b>⊖</b><br>                            |

 

# Testing barcode:

Truncate ending G6 string setting: By setting, a defined ending character or string can be truncated.

Also a single character can be un-defined.

**Repeat of a G6 character setting:** While G5 is set as a single defined/un-defined character, G6 can also be set to be repeated. This setting is ignored when the truncate number is more than the barcode data characters. The option of "FF" for this setting is not active while the option of Truncate ending G6 string setting is "00".

**Single character C1/C2 replacement:** By setting, a defined character in the data string can be replaced by another defined character. The C1 and C2 replacement are applied simultaneously.

Example: Replace all the "A" character in a data string to be "B" character.

| Original code data | "1 2 3 A 5 A" |
|--------------------|---------------|
| Output code data   | "1 2 3 B 5 B" |

Steps: scan the following barcodes in order. The ASCII value for "A" is 41, and the ASCII value for "B" is

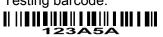

# SETUP

| Option bar code                     | Option                  | Alpha. entry        |
|-------------------------------------|-------------------------|---------------------|
| Prefix string setting               | 0-22 characters         | 00-FF <sub>16</sub> |
|                                     | None                    | 00*                 |
| Suffix string setting               | 0-22 characters         | 00-FF <sub>16</sub> |
|                                     | <enter></enter>         | 0D0A*               |
| Preamble string setting             | 0-22 characters         | 00-FF <sub>16</sub> |
|                                     | None                    | 00*                 |
| Postamble string setting            | 0-22 characters         | 00-FF <sub>16</sub> |
| III IIIIIIIIIIIIIIIIIIIIIII<br>8004 | None                    | 00*                 |
| Insert G1 string setting            | 0-22 characters         | 00-FF <sub>16</sub> |
| 8005                                | None                    | 00*                 |
| Insert G2 string setting            | 0-22 characters         | 00-FF <sub>16</sub> |
| III III III III III III<br>8006     | None                    | 00*                 |
| Insert G3 string setting            | 0-22 characters         | 00-FF <sub>16</sub> |
| III IIII III III III III<br>8007    | None                    | 00*                 |
| Insert G4 string setting            | 0-22 characters         | 00-FF <sub>16</sub> |
|                                     | None                    | 00*                 |
| FN1 substitution string setting     | 0-4 characters          | 00-FF <sub>16</sub> |
|                                     | <sp></sp>               | 20*                 |
| Truncate leading G5 string setting  | A un-defined character  | 00                  |
|                                     | 1-22 defined characters | 01-7F <sub>16</sub> |
| 8010                                | <0>                     | 30*                 |
| Popost of a C5 character setting    | Once                    | 01*                 |
| Repeat of a G5 character setting    | Defined times           | 01-22               |
| 8011                                | Un-defined times (All)  | FF                  |
| Truncate ending G6 string setting   | A un-defined character  | 00                  |
|                                     | 1-22 defined characters | 01-7F <sub>16</sub> |
| 8012                                | <0>                     | 30*                 |
| Bonost of a C6 sharester asting     | Once                    | 01*                 |
| Repeat of a G6 character setting    | Defined times           | 01-22               |
| 8013                                | Un-defined times (All)  | FF                  |
| Single character C1 replacement     | <0000>                  | 0000*               |
| III III III III III III<br>8014     | <0000>                  | 0000-FFFF 16        |
| Single character C2 replacement     | <0000>                  | 0000*               |
| III III III IIII IIII III<br>8015   | <0000>                  | 0000-FFFF 16        |

### G1-G4 string position & Code ID position

#### Format of barcode data transmission

|  | Prefix | Code name | Preamble | Code ID | Code length | Code data | Code ID | Postamble | Suffix |
|--|--------|-----------|----------|---------|-------------|-----------|---------|-----------|--------|
|--|--------|-----------|----------|---------|-------------|-----------|---------|-----------|--------|

**Insert G1/G2/G3/G4 string position:** The scanner offers 4 positions to insert strings among the symbol. In case of the insertion position is greater than the length of the symbol, the insertion of string is not effective.

Code ID position: It is allowed to select different positions of code ID placement.

| Option bar code           | Option           | Alpha. entry |
|---------------------------|------------------|--------------|
| Insert G1 string position | 00-99            | 00-99        |
|                           |                  | 00*          |
| Insert G2 string position | 00-99            | 00-99        |
|                           |                  | 00*          |
| Insert G3 string position | 00-99            | 00-99        |
|                           |                  | 00*          |
| Insert G4 string position | 00-99            | 00-99        |
|                           |                  | 00*          |
| Code ID position          | Before code data | 00*          |
|                           | After code data  | 01           |
| Reserved                  |                  |              |
|                           |                  |              |
| Reserved                  |                  |              |
|                           |                  |              |

MUNINALAN END END

#### String transmission

Note: The information in this chapter is closely related to the chapter of String setting.

#### Format of barcode data transmission

 Prefix
 Code name
 Preamble
 Code ID
 Code length
 Code data
 Code ID
 Postamble
 Suffix

Prefix transmission: By setting Enable, prefix will be appended before the data transmitted.

Suffix transmission: By setting Enable, suffix will be appended after the data is transmitted.

Code name transmission: By setting Enable, code name will be transmitted before code data.

Preamble transmission: By setting Enable, preamble will be appended before the data transmitted.

Postamble transmission: By setting Enable, postamble will be appended after the data is transmitted.

**Code ID transmission:** Code ID can be transmitted in the format of either Proprietary ID or AIM ID. Refer to the chapter of Default setting for each barcode.

**Code length transmission:** The length of code data string can be transmitted before the code data when Enable is selected. The length is represented by a number with two digits.

**Case conversion:** The characters within code data or the whole output string can be set in either upper case or lower case.

**FN1 substitution transmission:** The scanner supports a FN1 substitution feature for keyboard wedge, USB and RS-232 interface. The replacement string of FN1 can be chosen by user (see chapter of G1-G6 & FN1 substitution string setting).

All-non-printable-character string transmission with string setting: By setting enable, all string settings, e.g. Preamble transmission or Insert G1 string setting, are active for an all-non-printable-character string. Here a non-printable character means a character with ASCII value between 0x00 to 0x1F.

# SETUP SETUP

| Option bar code                    | Option                    | Alpha. entry |
|------------------------------------|---------------------------|--------------|
| Prefix transmission                | Disable                   | 00*          |
|                                    | Enable                    | 01           |
| Suffix transmission                | Disable                   | 00           |
|                                    | Enable                    | 01*          |
| Code name transmission             | Disable                   | 00*          |
|                                    | Enable                    | 01           |
| Preamble transmission              | Disable                   | 00*          |
|                                    | Enable                    | 01           |
| Postamble transmission             | Disable                   | 00*          |
|                                    | Enable                    | 01           |
| Code ID transmission               | Disable                   | 00*          |
|                                    | Proprietary ID            | 01           |
|                                    | AIM ID                    | 02           |
| Code length transmission           | Disable                   | 00*          |
|                                    | Enable                    | 01           |
| Case conversion                    | Disable                   | 00*          |
|                                    | Upper (data only)         | 01           |
|                                    | Lower (data only)         | 02           |
|                                    | Upper (whole string)      | 03           |
|                                    | Lower (whole string)      | 04           |
| FN1 substitution transmission      | Disable                   | 00*          |
|                                    | Keyboard wedge/USB        | 01           |
|                                    | RS-232                    | 02           |
|                                    | Keyboard wedge/USB/RS-232 | 03           |
| All-non-printable-character string | Disable                   | 00*          |
| transmission with string astting   |                           |              |
| transmission with string setting   | Enable                    | 01           |

### Test Chart

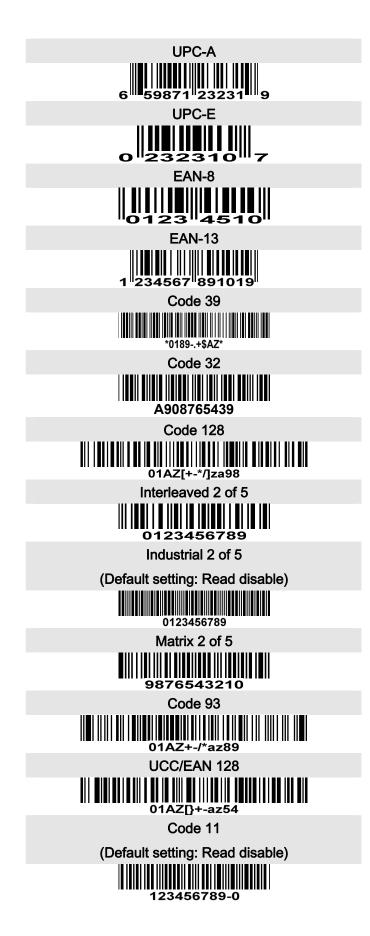

Test Chart (Continued)

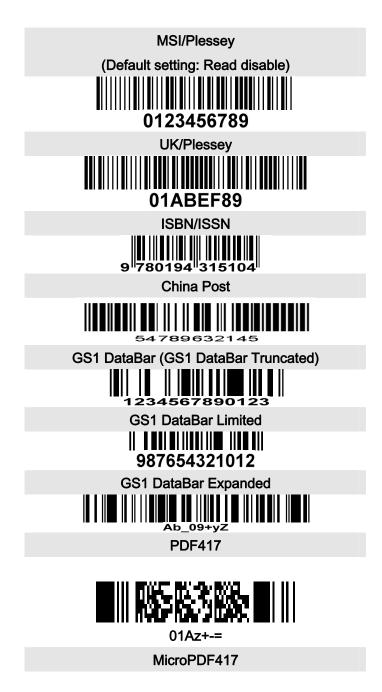

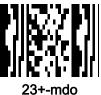

### **ASCII Table**

|   | for keyboard wedge |       | for RS-232 |     |  |
|---|--------------------|-------|------------|-----|--|
| H | 0                  | 1     | 0          | 1   |  |
| 0 | Null               |       | NUL        | DLE |  |
| 1 | Up                 | F1    | SOH        | DC1 |  |
| 2 | Down               | F2    | STX        | DC2 |  |
| 3 | Left               | F3    | ETX        | DC3 |  |
| 4 | Right              | F4    | EOT        | DC4 |  |
| 5 | PgUp               | F5    | ENQ        | NAK |  |
| 6 | PgDn               | F6    | ACK        | SYN |  |
| 7 |                    | F7    | BEL        | ETB |  |
| 8 | Bs                 | F8    | BS         | CAN |  |
| 9 | Tab                | F9    | HT         | EM  |  |
| А |                    | F10   | LF         | SUB |  |
| В | Home               | Esc   | VT         | ESC |  |
| С | End                | F11   | FF         | FS  |  |
| D | Enter              | F12   | CR         | GS  |  |
| Е | Insert             | Ctrl+ | SO         | RS  |  |
| F | Delete             | Alt+  | SI         | US  |  |

Notes: The 2nd and the 3rd columns above are used for keyboard wedge only.

| H                                                     | 2  | 3 | 4 | 5 | 6 | 7   |
|-------------------------------------------------------|----|---|---|---|---|-----|
| 0                                                     | SP | 0 | a | Р | ` | р   |
| 1                                                     | !  | 1 | А | Q | а | q   |
| 2                                                     | "  | 2 | В | R | b | r   |
| 3                                                     | #  | 3 | С | S | c | S   |
| 4                                                     | \$ | 4 | D | Т | d | t   |
| 5                                                     | %  | 5 | Е | U | e | u   |
| 6                                                     | &  | 6 | F | V | f | v   |
| 7                                                     | ٢  | 7 | G | W | g | W   |
| 8                                                     | (  | 8 | Н | Х | h | Х   |
| 9                                                     | )  | 9 | Ι | Y | i | у   |
| А                                                     | *  | • | J | Ζ | j | Z   |
| В                                                     | +  | ; | K | [ | k | {   |
| С                                                     | ,  | < | L | \ | 1 |     |
| D                                                     | -  | = | М | ] | m | }   |
| Е                                                     | •  | > | Ν | ^ | n | 2   |
| F                                                     | /  | ? | 0 | _ | 0 | DEL |
| Symple: $\Lambda$ SCII " $\Lambda$ " = " $\Lambda$ 1" |    |   |   |   |   |     |

Example: ASCII "A" = "41".

### Barcode representing non-printable character

Notes to make the following barcode:

- 1. According to different barcode printing software, the method of printing following barcode is different.
- 2. If using CODESOFT software, firstly read the information through "Help→Index→Code128→Special input syntax". Also refer to ASCII table. For example, if we wish to make "F1" barcode, select "code128", then select "CODE A" type, and input "{DOC1}" as data.

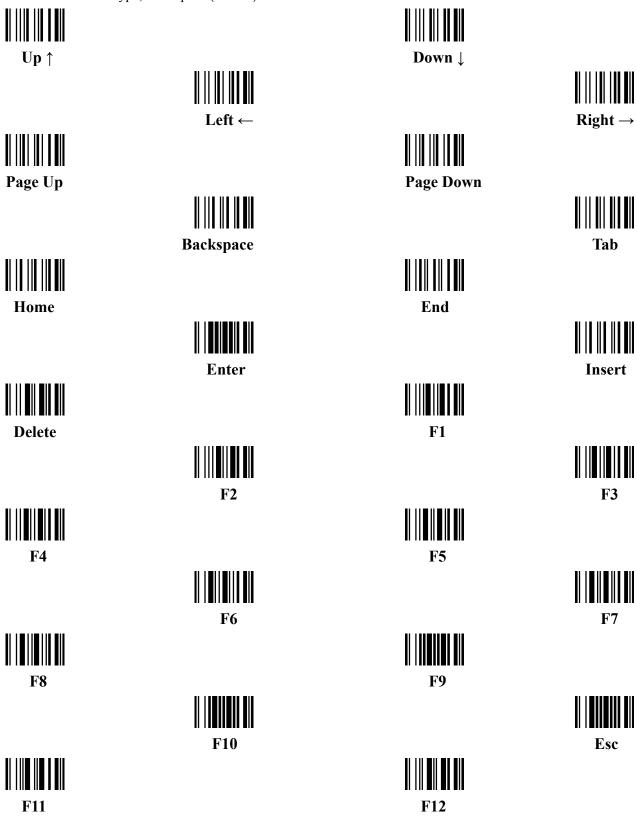

Configuration alphanumeric entry barcode

|                | ∭   <b>              </b><br>3 |
|----------------|--------------------------------|
| 4              |                                |
|                | 5                              |
| U              |                                |
| <br>8          |                                |
|                | <br>9                          |
|                |                                |
|                | ∭                              |
| ⊪∷ <u>⊮</u> ∷⊪ | 811 18 1 1 81 8 818            |
|                | D                              |
| E              |                                |